# Veritas™ Cluster Server One Agent for Oracle Installation and Configuration Guide

AIX, HP-UX, Linux, Solaris

5.1

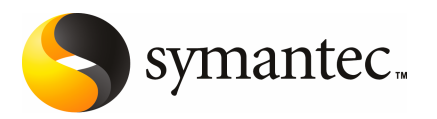

# Veritas Cluster Server One Agent for Oracle Installation and Configuration Guide

The software described in this book is furnished under a license agreement and may be used only in accordance with the terms of the agreement.

Agent version: 5.1

Document version: 5.1.2

### Legal Notice

Copyright © 2009 Symantec Corporation. All rights reserved.

Symantec, the Symantec Logo, Veritas and Veritas Storage Foundation are trademarks or registered trademarks of Symantec Corporation or its affiliates in the U.S. and other countries. Other names may be trademarks of their respective owners.

The product described in this document is distributed under licenses restricting its use, copying, distribution, and decompilation/reverse engineering. No part of this document may be reproduced in any form by any means without prior written authorization of Symantec Corporation and its licensors, if any.

THE DOCUMENTATION IS PROVIDED "AS IS" AND ALL EXPRESS OR IMPLIED CONDITIONS. REPRESENTATIONS AND WARRANTIES, INCLUDING ANY IMPLIED WARRANTY OF MERCHANTABILITY, FITNESS FOR A PARTICULAR PURPOSE OR NON-INFRINGEMENT, ARE DISCLAIMED, EXCEPT TO THE EXTENT THAT SUCH DISCLAIMERS ARE HELD TO BE LEGALLY INVALID. SYMANTEC CORPORATION SHALL NOT BE LIABLE FOR INCIDENTAL OR CONSEQUENTIAL DAMAGES IN CONNECTION WITH THE FURNISHING, PERFORMANCE, OR USE OF THIS DOCUMENTATION. THE INFORMATION CONTAINED IN THIS DOCUMENTATION IS SUBJECT TO CHANGE WITHOUT NOTICE.

The Licensed Software and Documentation are deemed to be commercial computer software as defined in FAR 12.212 and subject to restricted rights as defined in FAR Section 52.227-19 "Commercial Computer Software - Restricted Rights" and DFARS 227.7202, "Rights in Commercial Computer Software or Commercial Computer Software Documentation", as applicable, and any successor regulations. Any use, modification, reproduction release, performance, display or disclosure of the Licensed Software and Documentation by the U.S. Government shall be solely in accordance with the terms of this Agreement.

Symantec Corporation 20330 Stevens Creek Blvd. Cupertino, CA 95014

<http://www.symantec.com>

## Technical Support

<span id="page-3-0"></span>Symantec Technical Support maintains support centers globally. Technical Support's primary role is to respond to specific queries about product features and functionality. The Technical Support group also creates content for our online Knowledge Base. The Technical Support group works collaboratively with the other functional areas within Symantec to answer your questions in a timely fashion. For example, the Technical Support group works with Product Engineering and Symantec Security Response to provide alerting services and virus definition updates.

Symantec's maintenance offerings include the following:

- A range of support options that give you the flexibility to select the right amount of service for any size organization
- Telephone and Web-based support that provides rapid response and up-to-the-minute information
- Upgrade assurance that delivers automatic software upgrade protection
- Global support that is available 24 hours a day, 7 days a week
- Advanced features, including Account Management Services

For information about Symantec's Maintenance Programs, you can visit our Web site at the following URL:

<www.symantec.com/techsupp/>

### Contacting Technical Support

Customers with a current maintenance agreement may access Technical Support information at the following URL:

#### [www.symantec.com/business/support/assistance\\_care.jsp](http://www.symantec.com/business/support/assistance_care.jsp)

Before contacting Technical Support, make sure you have satisfied the system requirements that are listed in your product documentation. Also, you should be atthe computer on which the problem occurred, in case itis necessary to replicate the problem.

When you contact Technical Support, please have the following information available:

- Product release level
- Hardware information
- Available memory, disk space, and NIC information
- Operating system
- Version and patch level
- Network topology
- Router, gateway, and IP address information
- Problem description:
	- Error messages and log files
	- Troubleshooting that was performed before contacting Symantec
	- Recent software configuration changes and network changes

#### Licensing and registration

If your Symantec product requires registration or a license key, access our technical support Web page at the following URL:

<www.symantec.com/techsupp/>

#### Customer service

Customer service information is available at the following URL:

<www.symantec.com/techsupp/>

Customer Service is available to assist with the following types of issues:

- Questions regarding product licensing or serialization
- Product registration updates, such as address or name changes
- General product information (features, language availability, local dealers)
- Latest information about product updates and upgrades
- Information about upgrade assurance and maintenance contracts
- Information about the Symantec Buying Programs
- Advice about Symantec's technical support options
- Nontechnical presales questions
- Issues that are related to CD-ROMs or manuals

#### Documentation feedback

Your feedback on product documentation is important to us. Send suggestions for improvements and reports on errors or omissions to [clustering\\_docs@symantec.com](mailto:clustering_docs@symantec.com). Include the title and document version (located on the second page), and chapter and section titles of the text on which you are reporting.

### Maintenance agreement resources

If you want to contact Symantec regarding an existing maintenance agreement, please contact the maintenance agreement administration team for your region as follows:

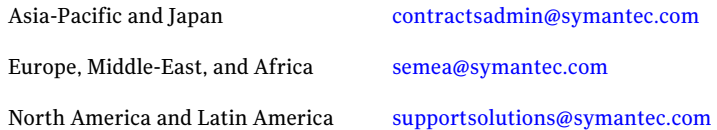

### Additional enterprise services

Symantec offers a comprehensive set of services that allow you to maximize your investment in Symantec products and to develop your knowledge, expertise, and global insight, which enable you to manage your business risks proactively.

Enterprise services that are available include the following:

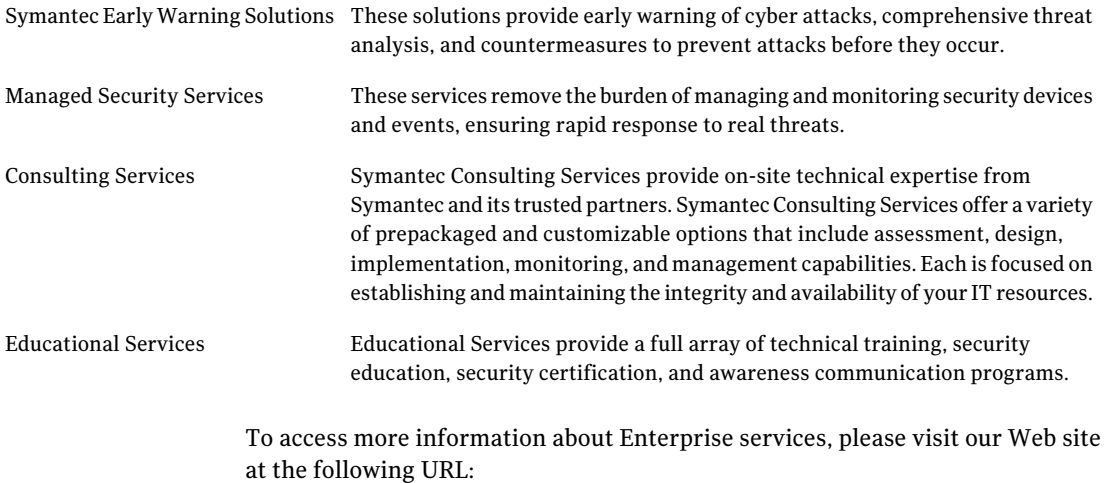

#### <www.symantec.com>

Select your country or language from the site index.

# **Contents**

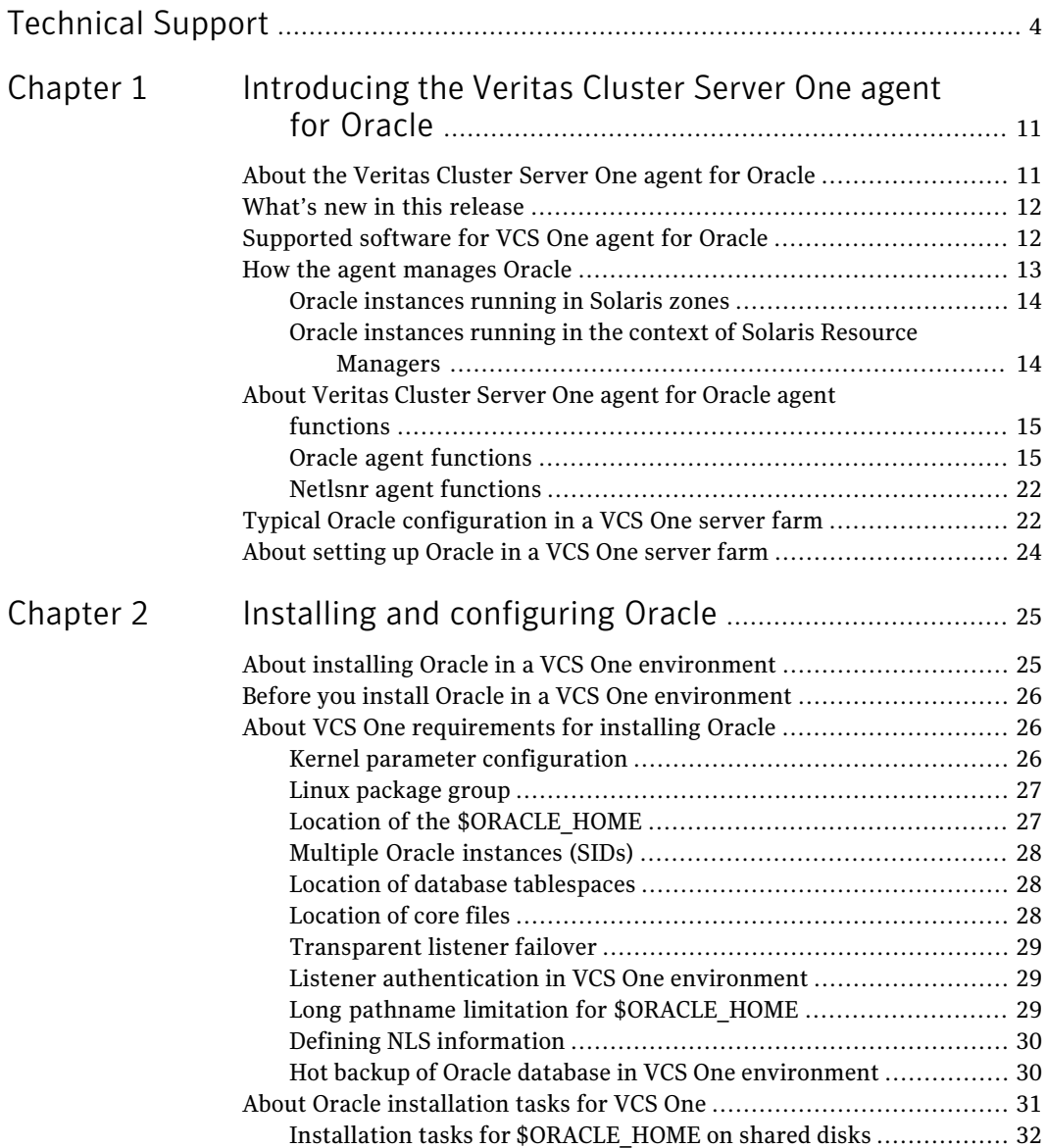

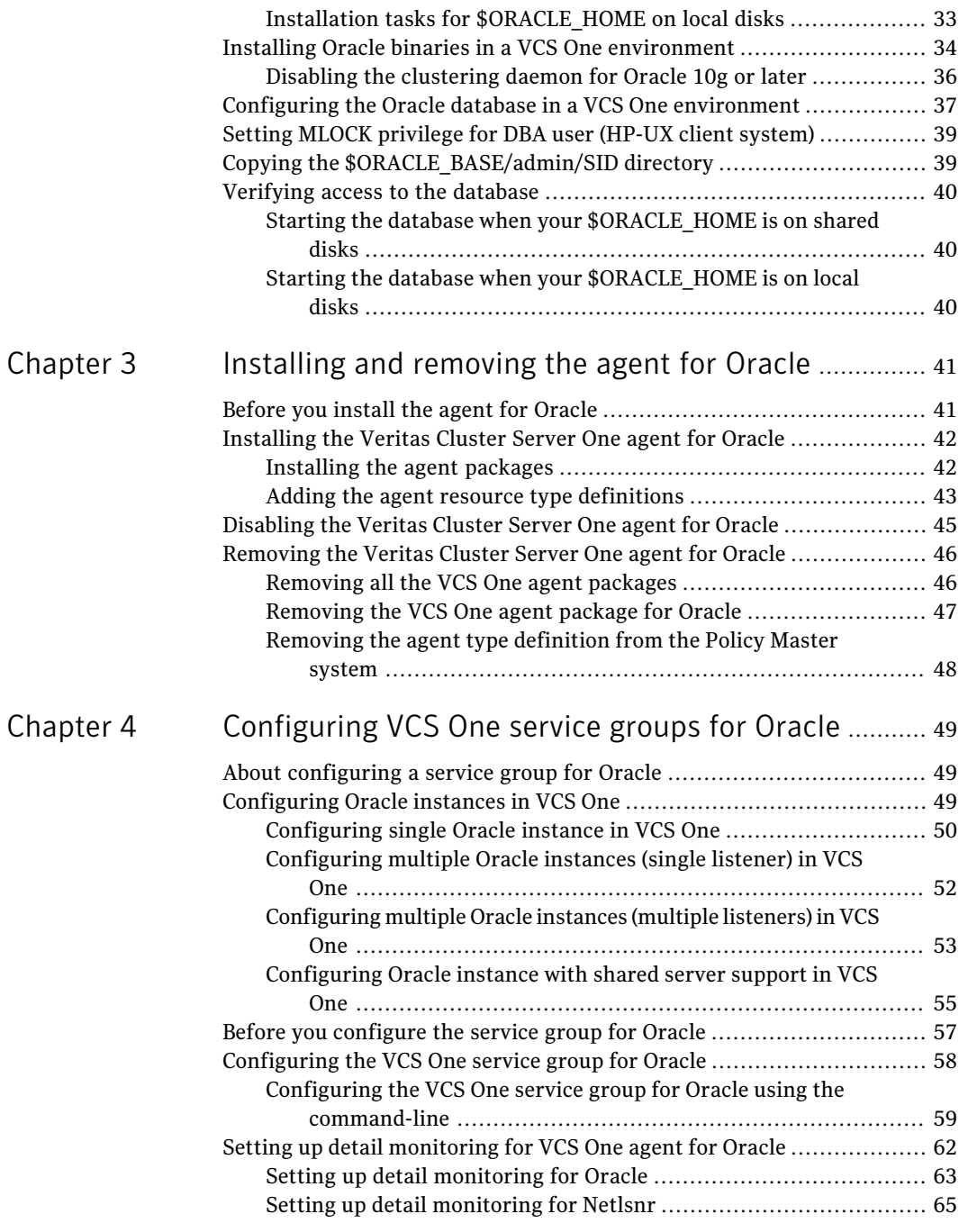

 $\overline{1}$ 

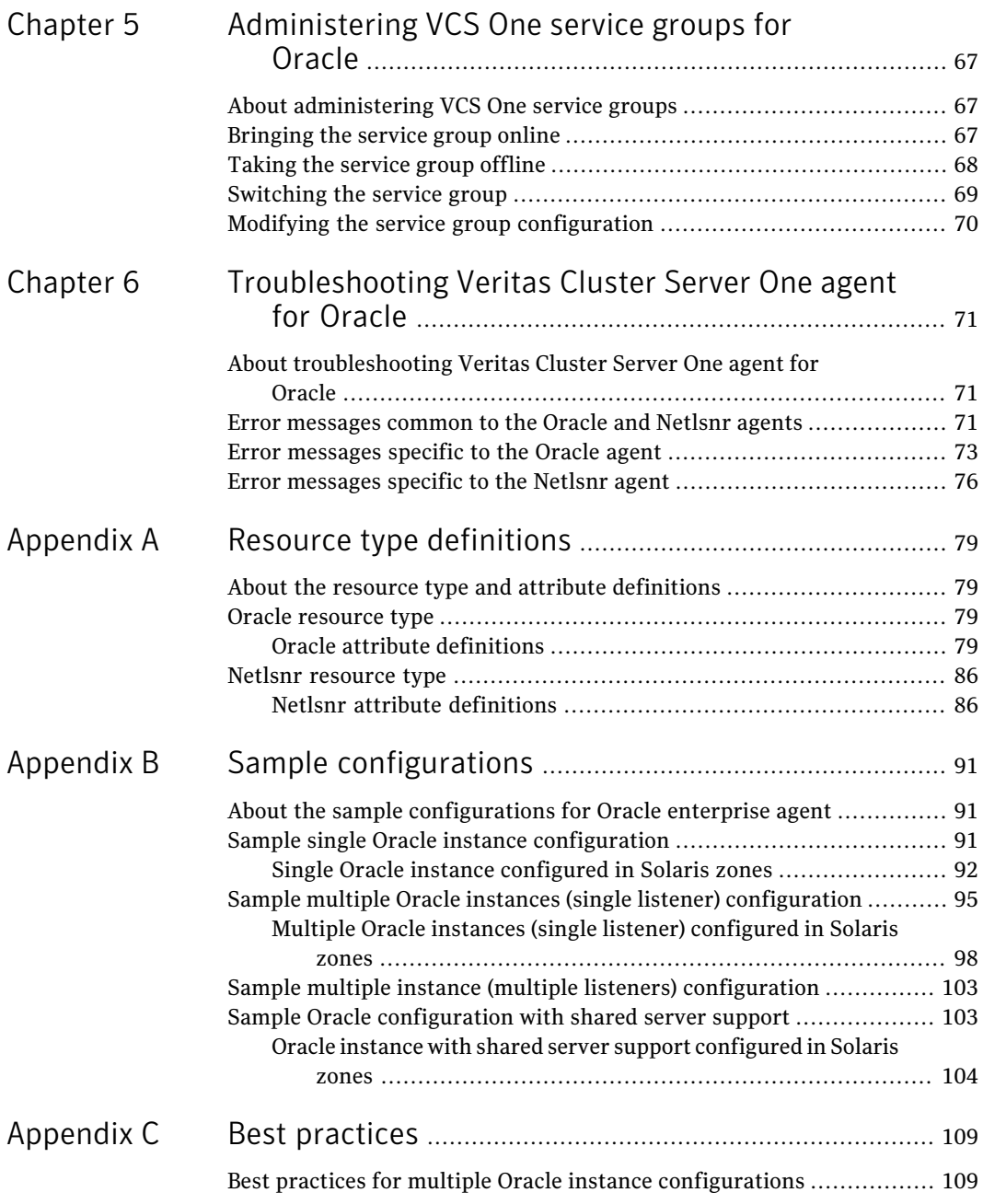

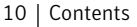

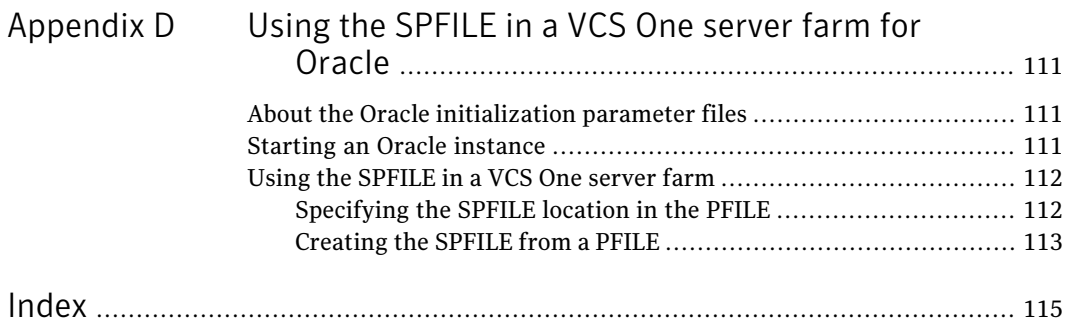

# Chapter

# <span id="page-10-0"></span>Introducing the Veritas Cluster Server One agent for Oracle

This chapter includes the following topics:

- About the [Veritas](#page-10-1) Cluster Server One agent for Oracle
- What's new in this [release](#page-11-0)
- [Supported](#page-11-1) software for VCS One agent for Oracle
- How the agent [manages](#page-12-0) Oracle
- <span id="page-10-1"></span>About Veritas Cluster Server One agent for Oracle agent [functions](#page-14-0)
- Typical Oracle [configuration](#page-21-1) in a VCS One server farm
- About [setting](#page-23-0) up Oracle in a VCS One server farm

# About the Veritas Cluster Server One agent for Oracle

The Veritas Cluster Server One agent for Oracle provides high availability for Oracle.

Veritas high availability agents do the following:

- Monitor specific resources within an enterprise application.
- Determine the status of these resources.
- Start or stop the resources according to external events.

The agents include resource type declarations and agent executables. The agent for Oracle monitors the Oracle and listener processes, brings them online, and takes them offline.

The agent package for Oracle contains the following agents that work together to make Oracle highly available:

- The Oracle agent monitors the Oracle database processes.
- <span id="page-11-0"></span>■ The Netlsnr agent monitors the listener process.

## What's new in this release

The Veritas Cluster Server One agent for Oracle includes the following new or enhanced features:

- The agent supports Red Hat Enterprise Linux 5 on VCS One 2.0.1.
- The agent supports CUSTOM as one of the start up options when you use Hot backup feature of Oracle. See "Hot backup of Oracle database in VCS One [environment"](#page-29-1) on page 30.
- <span id="page-11-1"></span>■ The agent also supports csh and tcsh shell when Health check monitoring is enabled.

# Supported software for VCS One agent for Oracle

The Veritas Cluster Server One agent for Oracle 5.1 supports the following software versions in a Veritas Cluster Server One (VCS One) environment:

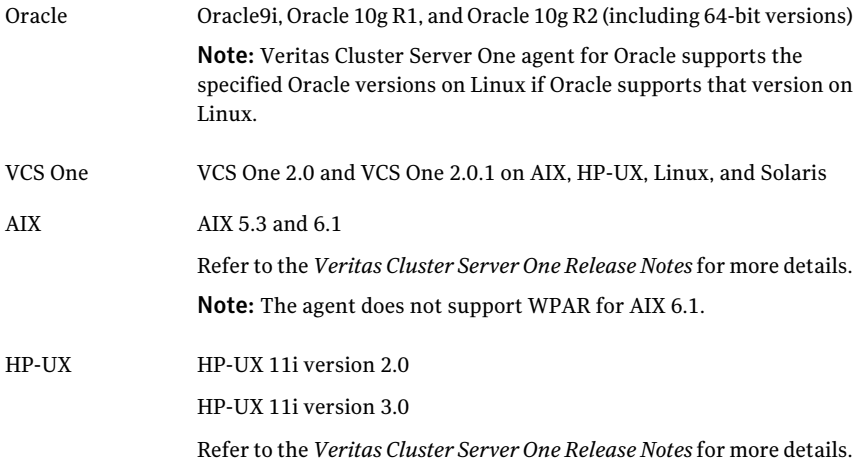

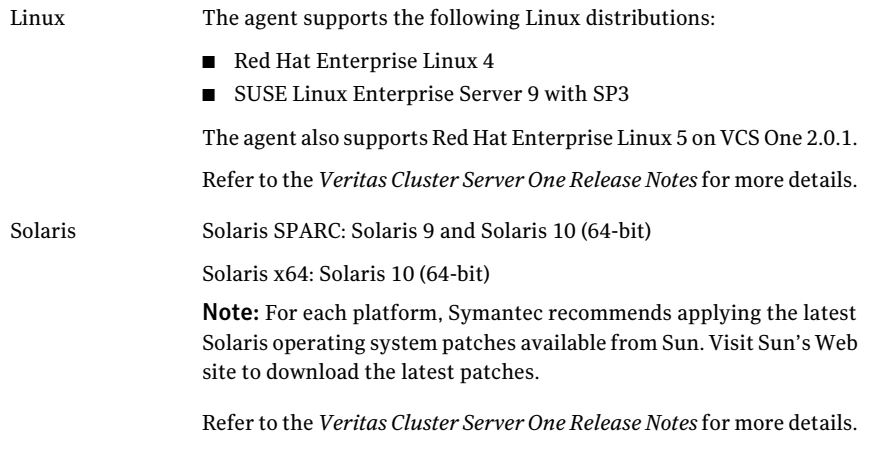

<span id="page-12-0"></span>Note: VCS One can manage Oracle that is installed on different operating systems. But the application failover can occur only between the client systems that run the same operating system version and patch level.

## How the agent manages Oracle

The Veritas Cluster Server One agent for Oracle continuously monitors the Oracle database and listener processes to verify they function properly.

See "About Veritas Cluster Server One agent for Oracle agent [functions"](#page-14-0) on page 15.

The agent provides the following levels of application monitoring:

■ Primary or Basic monitoring

This mode has Process check and Health check monitoring options. With the default Process check option, the agent verifies that the Oracle and listener processes are presentin the process table. Process check cannot detect whether processes are in a hung or stopped states.

■ Secondary or Detail monitoring In this mode, the agent runs a perl script that executes commands against the database and listener to verify their status.

The agent detects application failure if the monitoring routine reports an improper function of the Oracle or listener processes. When this application failure occurs, the Oracle service group fails over to another client system in the server farm. Thus the agent ensures high availability for the Oracle services and the database. On Solaris 10, VCS One provides high availability to applications that run in the context of Solaris Containers. You can configure the Veritas Cluster Server One agent for Oracle to monitor these resources that run in the context of Solaris zones and projects.

See "Oracle [instances](#page-13-0) running in Solaris zones" on page 14.

<span id="page-13-0"></span>See "Oracle instances running in the context of Solaris Resource [Managers"](#page-13-1) on page 14.

### Oracle instances running in Solaris zones

Solaris 10 provides a means of virtualizing operating system services, allowing one or more processes to run in isolation from other activity on the system. Such a "sandbox" is called a "non-global zone." Each zone can provide a rich and customized set of services. The processes that run in a "global zone" have the same set of privileges that are available on a Solaris system today.

VCS One provides high availability to applications running in non-global zones by extending the failover capability to zones. VCS One is installed in a global zone, and all the VCS One agents and the engine components run in the global zone. For applications running within non-global zones, agents run script entry points inside the zones. If a zone configured under VCS One control faults, VCS One fails over the entire service group containing the zone.

<span id="page-13-1"></span>See Veritas Cluster Server One User's Guide.

The Veritas Cluster Server One agent for Oracle is zone-aware and can monitor Oracle instances running in non-global zones.

### Oracle instances running in the context of Solaris Resource Managers

Solaris 10 provides workload management through Solaris Resource Manager (SRM). SRM enables you to manage, allocate, and control resources at the workload level instead of the individual process level. A workload is a collection of all the process that constitute a one or more applications.

VCS One lets you set workload at service group level to all the applications. VCS One enforces load restrictions through Solaris Resource Manager.

See Veritas Cluster Server One User's Guide.

VCS One provides high availability to applications running in the context of Solaris projects. For applications running in the context of projects, the agent's script entry points can execute the commands that run in the context of projects.

The Veritas Cluster Server One agentfor Oracle is project-aware and can monitor Oracle instances running in the context of Solaris projects.

# About Veritas Cluster Server One agent for Oracle agent functions

<span id="page-14-0"></span>The functions an agent performs are called entry points. Review the functions for the following agents that are part of the Veritas Cluster Server One agent suite for Oracle:

- Oracle agent functions See "Oracle agent [functions"](#page-14-1) on page 15.
- <span id="page-14-1"></span>■ Netlsnr agent functions See "Netlsnr agent [functions"](#page-21-0) on page 22.

### Oracle agent functions

<span id="page-14-2"></span>The Oracle agent monitors the database processes.

[Table](#page-14-2) 1-1 lists the Oracle agent operations.

| <b>Agent operation</b> | <b>Description</b>                                                                                                    |
|------------------------|----------------------------------------------------------------------------------------------------|
| Online                 | Starts the Oracle database by using the following $\text{symgr1}$ or<br>sqlplus <b>command</b> :                                                      |
|                        | startup force pfile=\$PFile                                                                                                    |
|                        | The default Startup option is STARTUP FORCE. You can also<br>configure the agent to start the database using different Startup<br>options for Oracle. |
|                        | See "Startup and shutdown options" on page 16.                                                                                                    |
| Offline                | Stops the Oracle database with the specified options by using the<br>following syrmarl or salplus command:                                            |
|                        | shutdown immediate                                                                                                    |
|                        | The default Shutdown option is IMMEDIATE. You can also<br>configure the agent to stop the database using different Shutdown<br>options for Oracle.    |
|                        | See "Startup and shutdown options" on page 16.                                                                                                    |
| Monitor                | Verifies the status of the Oracle processes. The Oracle agent<br>provides two levels of monitoring: basic and detail.                                 |
|                        | See "Monitor options for Oracle agent" on page 17.                                                                                                    |

Table 1-1 Oracle agent operations

| <b>Agent operation</b> | <b>Description</b>                                                                                                    |
|------------------------|----------------------------------------------------------------------------------------------------|
| Clean                  | Forcibly stops the Oracle database by using the following $\text{symgr}1$<br>or sqlplus command:                                                                         |
|                        | shutdown abort                                                                                                    |
|                        | If the process does not respond to the shutdown command, then<br>the agent does the following:                                                                           |
|                        | Scans the process table for the processes that are associated<br>with the configured instance<br>Kills the processes that are associated with the configured<br>instance |
| Info                   | Provides the static and dynamic information about the state of<br>the database.                                                                                          |
|                        | See "Info entry point" on page 20.                                                                                                    |
| Action                 | Performs the predefined actions on a resource.                                                                                                    |
|                        | See "Action entry point" on page 21.                                                                                                    |

Table 1-1 Oracle agent operations *(continued)*

### <span id="page-15-0"></span>Startup and shutdown options

<span id="page-15-1"></span>You can specify Startup and Shutdown options for the Oracle instances that are configured.

[Table](#page-15-1) 1-2 lists the startup options that the agent supports.

Table 1-2 Startup options

| <b>Option</b>                     | <b>Description</b>                                                                                                    |
|-----------------------------------|----------------------------------------------------------------------------------------------------|
| <b>STARTUP FORCE</b><br>(Default) | Runs the command startup force<br>pfile='location of pfile' if the pfile is configured.                                                |
|                                   | If the pfile is not configured, the agent runs startup force. It<br>picks up the default parameter files from their default locations. |
| <b>STARTUP</b>                    | Runs the command startup pfile='location of pfile'<br>if the pfile is configured.                                                      |
|                                   | If the pfile is not configured, the agent picks up the default<br>parameter files from their default locations and runs startup.       |
| <b>RESTRICTED</b>                 | Starts the database in the RESTRICTED mode.                                                                                            |
| <b>RECOVERDB</b>                  | Performs a database recovery on instance startup.                                                                                      |

| <b>Option</b> | <b>Description</b>                                                                                                    |
|---------------|----------------------------------------------------------------------------------------------------|
| CUSTOM        | Uses a predefined SQL script (start custom \$SID.sql) and<br>runs custom startup options. The script must be in the<br>/opt/VRTSagents/ha/bin/Oracle directory and must have access<br>to the Oracle Owner OS user. If the file is not present, the agent<br>logs an error message. |
|               | With a custom script, the agent takes the following action:<br>sqlplus /nolog < <br connect / as sysdba;<br>@start custom \$SID.sql<br>exit;                                                                                                    |

Table 1-2 Startup options *(continued)*

<span id="page-16-1"></span>[Table](#page-16-1) 1-3 lists the shutdown options that the agent supports.

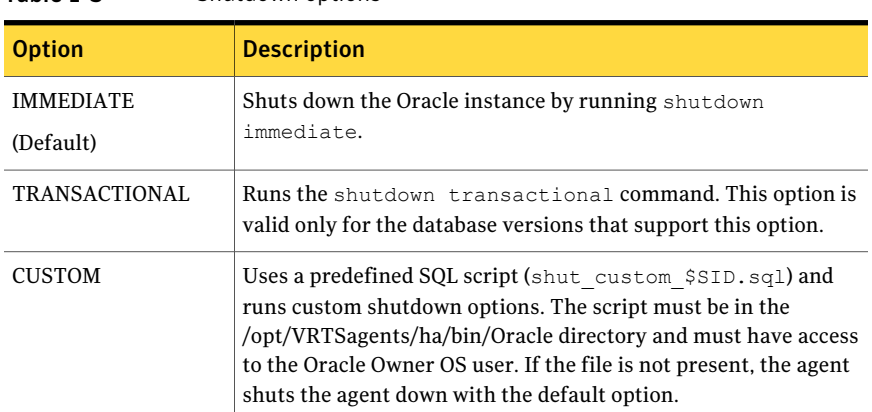

#### Table 1-3 Shutdown options

### <span id="page-16-0"></span>Monitor options for Oracle agent

The Oracle agent provides two levels of monitoring: basic and detail. By default, the agent does a basic monitoring.

The basic monitoring mode has the following options:

- Process check
- Health check

The MonitorOption attribute of the Oracle resource determines whether the the agent must perform basic monitoring in Process check or Health check mode.

#### <span id="page-17-0"></span>[Table](#page-17-0) 1-4 describes the basic monitoring options.

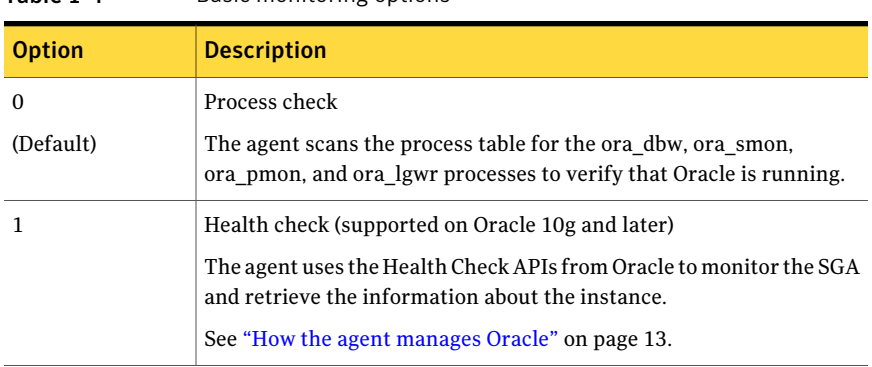

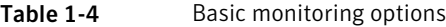

Review the following considerations if you want to configure basic monitoring:

■ Basic monitoring of Oracle processes is user-specific. As a result, an Oracle instance started under the context of another user cannot be detected as online. For example, if an Oracle instance is started under the user "oraVRT" and the agent is configured for a user "oracle", the agent will not detect the instance started by "oraVRT" as online.

This could lead to situations where issuing a command to online a resource on a client system might online an already running instance on that client system (or any other client system).

So, Symantec recommends that instances started outside VCS One control be configured with the correct Owner attribute corresponding to the OS user for that instance.

■ Within a failover service group, when the administrator onlines an Oracle resource on a client system and if the Oracle instance is online on any other client system within a server farm, the instance would come up. However, the database does not get mounted. In such circumstances, this failure is detected only by health check monitoring option of basic monitoring or detail monitoring. Detail monitoring updates the database table after detecting a failure whereas health check monitoring does not.

If health check monitoring option of basic monitoring or detail monitoring is not configured, then such a conflict would go undetected.

In the detail monitoring mode, the agent performs a transaction on a test table in the database to ensure that Oracle functions properly. The agent uses this test table for internal purposes. Symantec recommends that you do not perform any other transaction on the test table. The DetailMonitor attribute of the Oracle resource determines whether the the agent must perform detail monitoring.

See "How the agent handles Oracle error codes during detail [monitoring"](#page-18-0) on page 19.

<span id="page-18-0"></span>See "Setting up detail [monitoring](#page-61-0) for VCS One agent for Oracle" on page 62.

### How the agent handles Oracle error codes during detail monitoring

The Veritas Cluster Server One agent for Oracle handles Oracle errors during detail monitoring. The agent classifies Oracle errors according to their severity and associates predefined actions with each error code.

The agent includes a reference file oraerror.dat, which lists Oracle errors and the action to be taken when the error is encountered.

The file stores information in the following format:

Oracle error string: action to be taken

#### For example:

```
01035:WARN
01034:FAILOVER
```
<span id="page-18-1"></span>[Table](#page-18-1) 1-5 lists the predefined actions that the agent takes when an Oracle error is encountered.

| <b>Action</b>  | <b>Description</b>                                                                                                    |
|----------------|----------------------------------------------------------------------------------------------------|
| <b>IGNORE</b>  | Ignores the error.                                                                                                    |
|                | When the Veritas agent for Oracle encounters an error, the agent<br>matches the error code in the oraerror dat file. If the error does not<br>have a matching error code in the file, then the agent ignores the<br>error. |
| <b>UNKNOWN</b> | Marks the resource state as UNKNOWN and takes no action.<br>This action is typically associated with configuration errors or program<br>interface errors.                                                                  |
| WARN           | Marks the resource state as ONLINE and takes no action.<br>This action is typically associated with errors due to exceeded quota<br>limits, session limits/restricted sessions so on.                                      |

Table 1-5 Predefined agent actions for Oracle errors

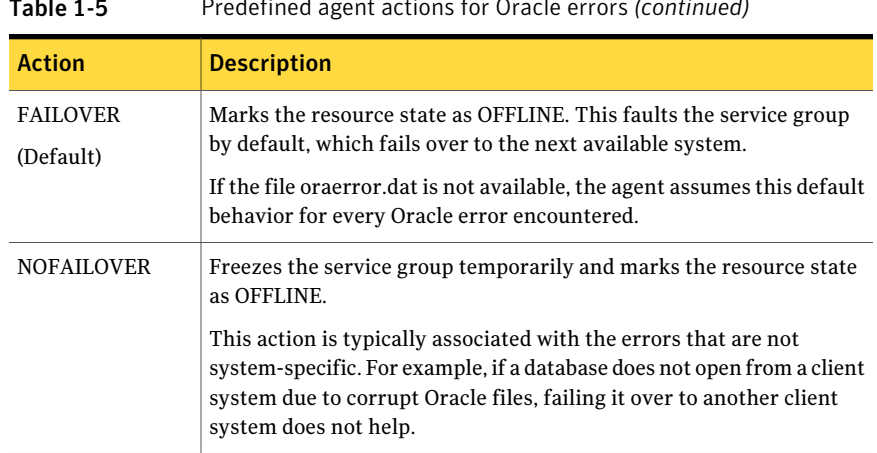

### Table 1-5 Predefined agent actions for Oracle errors *(continued)*

### <span id="page-19-0"></span>Info entry point

The Veritas Cluster Server One agent for Oracle supports the Info entry point, which provides static and dynamic information about the state of the database.

To invoke the Info entry point, type the following command:

```
# hares -value resource ResourceInfo [system]\
[-clus cluster | -localclus]
```
The entry point retrieves the following static information:

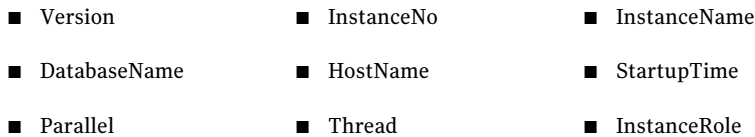

The entry point retrieves the following dynamic information:

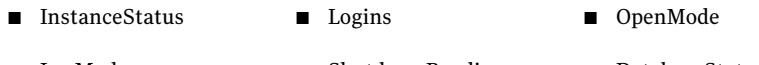

- LogMode ShutdownPending DatabaseStatus
- Shared Pool Percent free Buffer Hits Percent

You can add additional attributes by adding sql statements to the file /opt/VRTSagents/ha/bin/Oracle/resinfo.sql. For example:

```
select 'static:HostName:'||host name from v$instance;
select 'dynamic:ShutdownPending:'||shutdown pending from
v$instance;
```
The format of the selected record must be as follows:

*attribute\_type*:userkey\_name:userkey\_value

<span id="page-20-0"></span>The variable *attribute\_type* can take the value static and/or dynamic.

### Action entry point

The Veritas Cluster Server One agent for Oracle supports the Action entry point, which enables you to perform predefined actions on a resource.

To perform an action on a resource, type the following command:

```
# hares -action res token [-actionargs arg1 ...] \
[-sys system] [-user user@domain] [-domaintype domaintype]
```
You can also add custom actions for the agent.

<span id="page-20-1"></span>For further information, refer to the *Veritas Cluster Server One Agent Developer's Guide*.

[Table](#page-20-1) 1-6 describes the agent's predefined actions.

| <b>Action</b>           | <b>Description</b>                                                                                                    |
|-------------------------|----------------------------------------------------------------------------------------------------|
| VRTS GetInstanceName    | Retrieves the name of the configured instance. You can<br>use this option for the Oracle and the Netlsnr resources.              |
| VRTS GetRunningServices | Retrieves the list of processes that the agent monitors.<br>You can use this option for the Oracle and the Netlsnr<br>resources. |
| <b>DBRestrict</b>       | Changes the database session to enable the RESTRICTED<br>mode.                                                                   |
| <b>DBUndoRestrict</b>   | Changes the database session to disable the RESTRICTED<br>mode.                                                                  |
| DBSuspend               | Suspends a database.                                                                                                    |
| <b>DBResume</b>         | Resumes a suspended database.                                                                                                    |
| DBTbspBackup            | Backs up a tablespace; actionargs contains name of the<br>tablespace to be backed up.                                            |

Table 1-6 Predefined agent actions

## Netlsnr agent functions

<span id="page-21-0"></span>The listener is a server process that listens to incoming client connection requests and manages traffic to the database. The Netlsnr agent brings the listener services online, monitors their status, and takes them offline.

<span id="page-21-2"></span>[Table](#page-21-2) 1-7 lists the Netlsnr agent operations.

| <b>Agent operation</b> | <b>Description</b>                                                                                                    |
|------------------------|----------------------------------------------------------------------------------------------------|
| Online                 | Starts the listener process by using the following command:                                                                                                    |
|                        | lsnrctl start \$LISTENER                                                                                                    |
| Offline                | Stops the listener process by using the following command:                                                                                                    |
|                        | lsnrctl stop \$LISTENER                                                                                                    |
|                        | If the listener is configured with a password, the agent uses the<br>password to stop the listener.                                                                |
| Monitor                | Verifies the status of the listener process.                                                                                                    |
|                        | The Netlsnr agent provides two levels of monitoring, basic and<br>detail:                                                                                          |
|                        | In the basic monitoring mode, the agent scans the process table<br>for the tnslsnr process to verify that the listener process is<br>running.                      |
|                        | $\blacksquare$ In the detail monitoring mode, the agent uses the $lsnrct1$<br>status \$LISTENER command to verify the status of the<br>Listener process. (Default) |
| Clean                  | Scans the process table for the lang \$Listener and kills it.                                                                                                    |
| Action                 | Performs the predefined actions on a resource.                                                                                                    |
|                        | See "Action entry point" on page 21.                                                                                                    |

Table 1-7 Netlsnr agent operations

# Typical Oracle configuration in a VCS One serverfarm

<span id="page-21-1"></span>A typical Oracle configuration in a VCS One server farm has the following characteristics:

- The Policy Master runs on two nodes in the server farm.
- The VCS One client is installed on all client systems.
- The Oracle data is installed on shared storage.
- The Oracle binaries are installed locally on both client systems or on shared disks.
- The Veritas Cluster Server One agent for Oracle is installed on both client systems.

[Figure](#page-22-0) 1-1 depicts a configuration where Oracle binaries and data are installed completely on shared disks.

<span id="page-22-0"></span>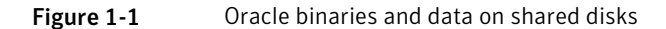

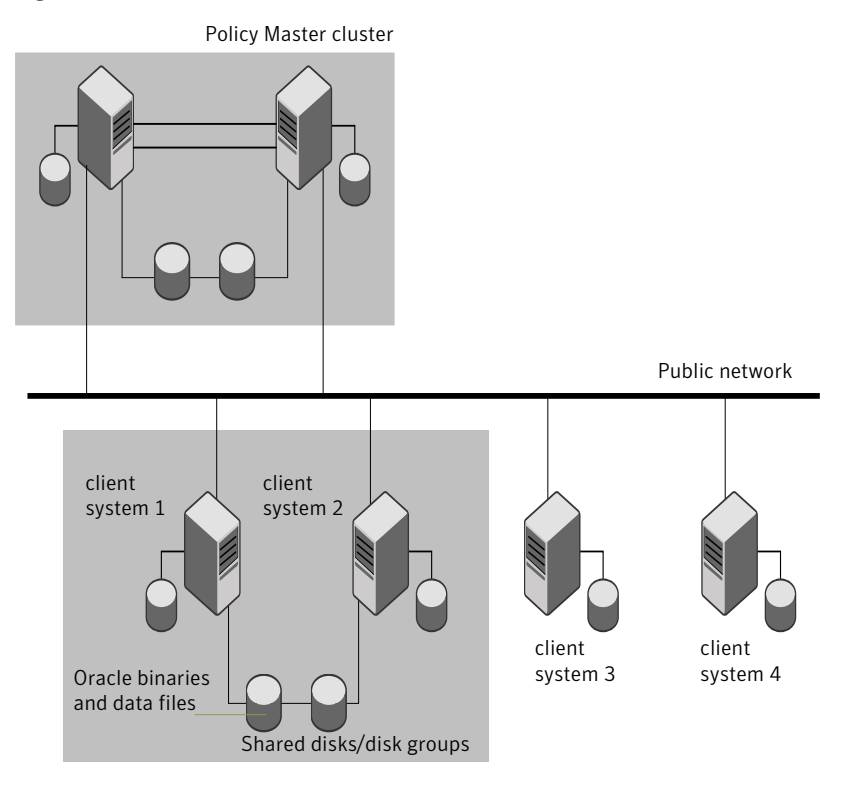

[Figure](#page-23-1) 1-2 depicts a configuration where Oracle binaries are installed locally on each client system and Oracle data is installed on shared disks.

24 | Introducing the Veritas Cluster Server One agent for Oracle About setting up Oracle in a VCS One server farm

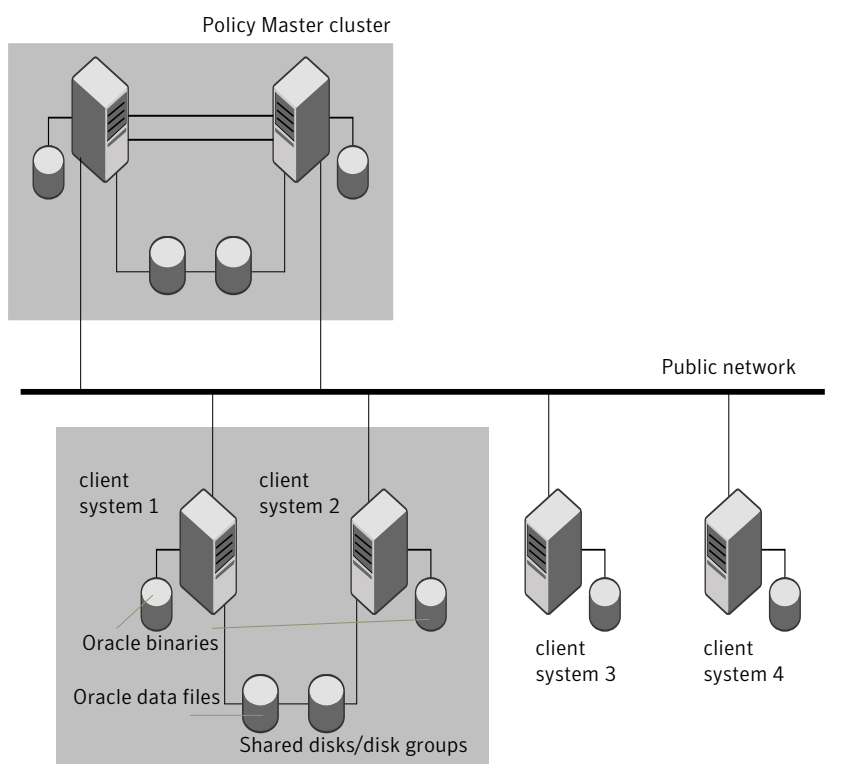

### <span id="page-23-1"></span>Figure 1-2 Oracle binaries on local disk and Oracle data on shared disk

# About setting up Oracle in a VCS One server farm

<span id="page-23-0"></span>Tasks involved in setting up Oracle in a VCS One environment include:

- Setting up a VCS One server farm Refer to *Veritas Cluster Server One Installation Guide* for more information on installing and configuring VCS One.
- Installing and configuring Oracle See "About installing Oracle in a VCS One [environment"](#page-24-1) on page 25.
- Installing the Veritas Cluster Server One agent for Oracle See "Before you install the agent for [Oracle"](#page-40-1) on page 41.
- Configuring VCS One service groups for Oracle See "About [configuring](#page-48-1) a service group for Oracle" on page 49.

# Chapter

# <span id="page-24-0"></span>Installing and configuring **Oracle**

This chapter includes the following topics:

- About installing Oracle in a VCS One [environment](#page-24-1)
- Before you install Oracle in a VCS One [environment](#page-25-0)
- About VCS One [requirements](#page-25-1) for installing Oracle
- About Oracle [installation](#page-30-0) tasks for VCS One
- Installing Oracle binaries in a VCS One [environment](#page-33-0)
- Configuring the Oracle database in a VCS One [environment](#page-36-0)
- <span id="page-24-1"></span>■ Setting MLOCK [privilege](#page-38-0) for DBA user (HP-UX client system)
- Copying the [\\$ORACLE\\_BASE/admin/SID](#page-38-1) directory
- [Verifying](#page-39-0) access to the database

# About installing Oracle in a VCS One environment

The strategy for installing Oracle into a VCS One server farm is aimed at ensuring that installations on all client systems in the server farm are uniform.

See the Oracle documentation on AIX, HP-UX, Linux, and Solaris.

You can install Oracle in the following ways in a VCS One environment:

Oracle binaries and Oracle data are installed on shared disks. \$ORACLE\_HOME on the shared disk

\$ORACLE\_HOME on the local disk

Oracle binaries are installed locally on each client system and Oracle data is installed on shared disks.

See "About Oracle [installation](#page-30-0) tasks for VCS One" on page 31.

Note that Oracle data includes the datafiles, controlfiles, redo log files, and archive log files.

When installing Oracle, ensure that the login id, id name, group id, and group\_name for the Oracle owner is the same on all the client systems. The user oracle and the group dba must be local and not Network Information Service (NIS and NIS+) users.

Note: If you upgraded Oracle after you installed and configured the VCS One agent for Oracle, you must restart the agent using the haagent command.

<span id="page-25-0"></span>See the *Veritas Cluster Server One User's Guide*.

# Before you install Oracle in a VCS One environment

Make sure you meet the following prerequisites:

- Verify that VCS One client is installed on Policy Master or on all client systems.
- Verify that all client systems in the server farm have adequate resources to run Oracle and VCS One.
- <span id="page-25-1"></span>■ Verify that the network supports the TCP/IP protocol.
- Make sure that you meet the VCS One requirements to install Oracle. See "About VCS One [requirements](#page-25-1) for installing Oracle" on page 26.

# About VCS One requirements for installing Oracle

<span id="page-25-2"></span>Review the requirements before you install Oracle in a VCS One server farm and make sure that you meet the requirements.

### Kernel parameter configuration

Make sure you meet the following configuration requirements for each client system on which you want to install Oracle:

- Disk partitions
- Shared memory
- Swap size
- Semaphores
- File handles

<span id="page-26-0"></span>See Oracle documentation for the corresponding operating system.

### Linux package group

<span id="page-26-1"></span>Symantec recommends you to select the Software Development package option when installing Linux. This option is required for relinking Oracle at install time and to take advantage of some Advanced Server features.

### Location of the \$ORACLE\_HOME

You can place the Oracle home directory (\$ORACLE\_HOME), which contains the Oracle binaries and configuration files, locally on each server's disk.Alternatively, you can place the Oracle home directory on the shared storage. The correct location for Oracle binaries depends on your environment. The following points discuss the advantages of each approach.

### \$ORACLE\_HOME directory on shared disks

You can install the Oracle Database Server (\$ORACLE\_HOME) on shared disks. Each client system in the server farm must have the same mount point directory for the shared file system. Placing the Oracle binaries on shared storage simplifies setting up a given client system in a server farm to run an instance. Each database service group is self-contained. An instance can be moved to a new client system in the server farm that shares the storage.

For example, in a server farm with four client systems, you can have three database instances or service groups, each at a different Oracle version. If the Oracle binaries are placed on shared storage, three copies of Oracle, that is, one per version are required on shared storage. By contrast, placing the Oracle binaries on local storage, would require as many as 12 copies of the binaries (three versions on four client systems).

The disadvantage of this approach is that a rolling upgrade of Oracle binaries on shared storage is not possible.

### \$ORACLE\_HOME directory on the local disk

You can install the Oracle Database Server (\$ORACLE\_HOME) on the local disk. The advantage is that you can upgrade the Oracle database binaries on an offline client system while the database server runs on another client system. The

database server can later be switched to the upgraded client system (provided the database is compatible), permitting a minimum amount of downtime.

<span id="page-27-0"></span>The disadvantage of this approach is that with a large number of client systems, it becomes difficult to maintain the various Oracle installations.

### Multiple Oracle instances (SIDs)

You can have multiple Oracle instances that are defined in a single server farm. In such cases, the parameter file for each instance must be accessible on all the client systems in the service group's SystemList attribute.

<span id="page-27-1"></span>Note: If you installed multiple versions of Oracle on the same system, make sure that the SIDs are unique.

### Location of database tablespaces

If the tablespaces are created using regular (UFS or VxFS) files, the file systems containing these files must be located on shared disks. Create the same file system mount points on each client system.

If you use raw devices on shared disks for Oracle tablespaces, do one of the following:

- Change the ownership to Oracle dba user and the permissions.
- Change the access mode to 660 on the raw devices storing the Oracle data.

For example, if you use Veritas Volume Manager, type:

```
# vxedit -g diskgroup_name set group=dba \
user=oracle mode=660 volume_name
```
<span id="page-27-2"></span>Note: The user oracle and the group dba must be local and not Network Information Service (NIS and NIS+) users

### Location of core files

The VCS One agent framework sets the current directory to /opt/VRTSagents/ha/bin/Oracle before it runs the Oracle agent scripts or the programs that execute the Oracle binaries. Oracle binaries, which run as the user oracle, do not have permission to write to /opt/VRTSagents/ha/bin/Oracle. So, any "core" files that the Oracle binaries generate are lost. The processes that

<span id="page-28-0"></span>terminate abnormally produce core files. Symantec recommends using the  $\overline{\text{core}}$ (1M) command to specify the name and the location of such core files.

### Transparent listener failover

You can enable Oracle Server clients to reconnect after a client system switch without reconfiguring. For such reconnections you must include at least one IP resource in the service group for the Oracle resource. The hostname mapping the IP address of this resource must be used for the Host field in the file \$TNS\_ADMIN/listener.ora.

<span id="page-28-1"></span>If you use the TCP/IP protocol for Oracle client/server communication, verify that the file /etc/services contains the service name of the Oracle Net Service. You must verify this file on each client system that is defined in the service group's SystemList attribute.

### Listener authentication in VCS One environment

The Netlsnr agent supports OS authentication as well as password authentication for the listener process.If you use Oracle 10g or later, Symantec recommends you to configure OS authentication. If you want to configure a listener password, make sure that you configure the password correctly. A misconfigured password can cause the listener to fault.

<span id="page-28-2"></span>See ["Encrypting](#page-60-0) passwords " on page 61.

Refer to the Oracle documentation for details on configuring the listener authentication.

### Long pathname limitation for \$ORACLE\_HOME

The AIX and Solaris process tables limit process pathnames to 79 characters.

The full pathname of processes in \$ORACLE\_HOME can possibly have 80 characters or more. In this case, you can create a softlink to the \$ORACLE\_HOME directory. You can then use the soft link in place of the long filename in the Home attribute in the main.xml file.

### Replacing the long pathnames in the attributes

You must create the soft link on each of the client systems in the server farm.

#### To replace the long pathnames

1 Create a soft link to the long pathname. For example:

```
# ln -s /opt/apps/oracle/home/directory/is/longer/than\
/eighty/characters/oracle /opt/link_to_longpath
```
2 In the file /etc/VRTSvcs/conf/config/main.xml, modify the Home and Pfile attributes for both the Oracle resource type and the Netlsnr resource type.

See "About the sample [configurations](#page-90-1) for Oracle enterprise agent" on page 91.

For example:

```
Home = \sqrt{n} /opt/link to longpath"
Pfile = "/opt/link_to_longpath/dbs/initVRT.ora"
```
### Defining NLS information

On AIX and Solaris, you can do the following:

You can define NLS information by defining the appropriate parameters in the Oracle parameter file or by defining the appropriate environment variables in the EnvFile.

See "About the resource type and attribute [definitions"](#page-78-1) on page 79.

<span id="page-29-1"></span>Defining the parameters in the Oracle parameters file affects NLS settings for the Oracle server. Defining the environment variables affects the NLS input and output of client utilities.

### Hot backup of Oracle database in VCS One environment

The hot backup of Oracle database is enabled by default in VCS One environment.

A client system can fail while running a hot backup of an Oracle database. During such failures, the failover to another client system can succeed only if the Oracle resource attribute AutoEndBkup is set to a non-zero value. So, the AutoEndBkup attribute value is set to 1 by default.

Otherwise, the agent cannot open the database in the backup mode on the failover client system, and VCS One cannot online the Oracle resource group.

The following errors are displayed to indicate this condition:

\$ ORA-1110 "data file %s: '%s'"

\$ ORA-1113 "file %s needs media recovery"

Before VCS One can bring the Oracle resource group online on the failover client system, you must take the datafiles in the database out of the backup mode. Then, you must shut down the database so that the agent can reopen the database.

Refer to the Oracle documentation for instructions on how to change the state of the database files.

However, if you want to use the hot backup feature in a VCS One environment, you must meet the following requirements:

- The AutoEndBkup attribute value must be set to 1. See "About the resource type and attribute [definitions"](#page-78-1) on page 79.
- The Startup option of Oracle agent must be STARTUP, STARTUP, FORCE, or CUSTOM.

See "Startup and [shutdown](#page-15-0) options" on page 16.

<span id="page-30-0"></span>■ If you set the AutoEndBkup attribute value to 0, then you must set the DetailMonitor attribute value to 1. See "Setting up detail [monitoring](#page-61-0) for VCS One agent for Oracle" on page 62.

# About Oracle installation tasks for VCS One

Tasks to complete Oracle installation in aVCS One server farm depend on whether you want the \$ORACLE\_HOME on shared disk or local disk.

See "Installation tasks for [\\$ORACLE\\_HOME](#page-31-0) on shared disks" on page 32.

See "Installation tasks for [\\$ORACLE\\_HOME](#page-32-0) on local disks" on page 33.

[Figure](#page-31-1) 2-1 illustrates the flow of the installation when the \$ORACLE\_HOME is on shared disk and on local disk.

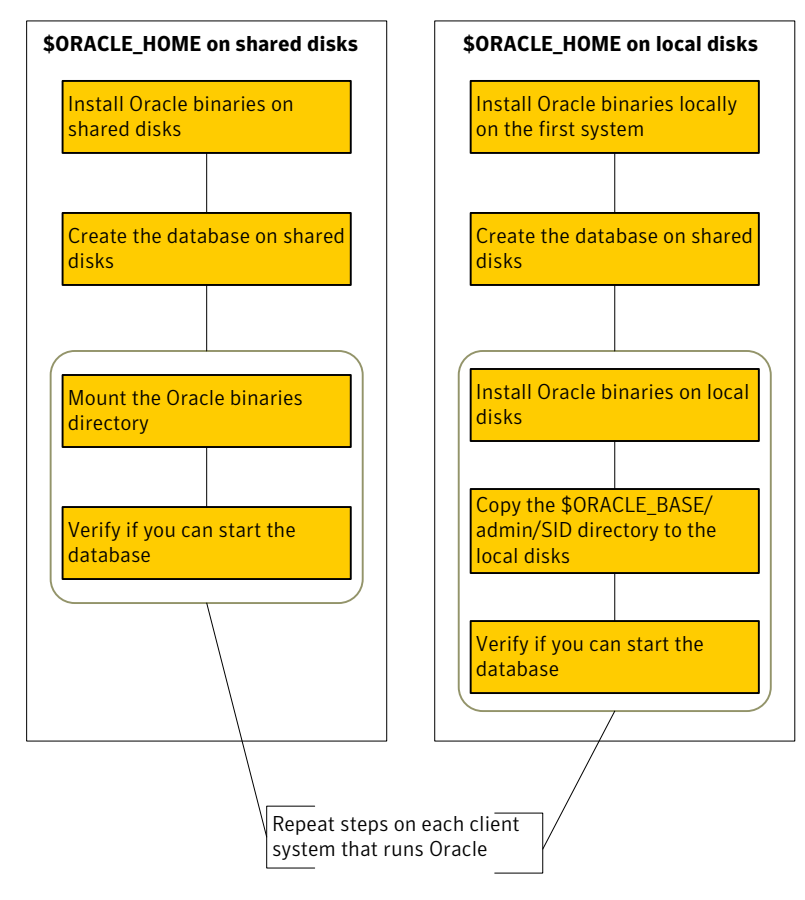

<span id="page-31-1"></span>Figure 2-1 Comparison of the installation flow

## Installation tasks for \$ORACLE\_HOME on shared disks

<span id="page-31-0"></span>The methodology is to install the Oracle binaries and to create the Oracle database on shared disks during the first installation. Mount the Oracle binaries directory and verify that the database can be started from all client systems.

[Table](#page-32-1) 2-1 lists the tasks to install Oracle such that \$ORACLE\_HOME is on shared disks.

| Task                                                                                                    | <b>Reference</b>                                                                |
|----------------------------------------------------------------------------------------------------|---------------------------------------------------------------------------------|
| From any client system in the server farm,                                                                                   | See "Installing Oracle binaries in a VCS One                                    |
| install Oracle binaries on shared disks.                                                                                     | environment" on page 34.                                                        |
| Disable the Oracle clustering daemon for                                                                                     | See "Disabling the clustering daemon for                                        |
| Oracle 10g and later.                                                                                                    | Oracle 10g or later" on page 36.                                                |
| From the client system where you installed                                                                                   | See "Configuring the Oracle database in a                                       |
| Oracle, create the database on shared disks.                                                                                 | VCS One environment" on page 37.                                                |
| On HP-UX client system:<br>Set the MLOCK privileges for DBA user to<br>prevent ASYNCH IO errors.                             | See "Setting MLOCK privilege for DBA user<br>(HP-UX client system)" on page 39. |
| From each client system that would be a part<br>of the Oracle server farm, verify access to<br>the database on shared disks. | See "Verifying access to the database"<br>on page 40.                           |

<span id="page-32-1"></span>Table 2-1 Installation tasks for \$ORACLE\_HOME on shared disks

### Installation tasks for \$ORACLE\_HOME on local disks

<span id="page-32-0"></span>The methodology is to install the Oracle binaries on the local disk and to create the Oracle database on shared disks during the first installation. Then, install the Oracle binaries on local disks of other client systems. This methodology ensures that all Oracle installations are identical and access the database from the same location on the shared disk.

<span id="page-32-2"></span>[Table](#page-32-2) 2-2 lists the tasks to install Oracle such that \$ORACLE\_HOME is on local disks.

| Task                                                                                                | <b>Reference</b>                                                                |
|----------------------------------------------------------------------------------------------------|---------------------------------------------------------------------------------|
| On the first client system in the server farm,<br>install Oracle binaries on the local disk.        | See "Installing Oracle binaries in a VCS One"<br>environment" on page 34.       |
| From the first client system where you<br>installed Oracle, create the database on<br>shared disks. | See "Configuring the Oracle database in a<br>VCS One environment" on page 37.   |
| On HP-UX client system:<br>Set the MLOCK privileges for DBA user to<br>prevent ASYNCH IO errors.    | See "Setting MLOCK privilege for DBA user<br>(HP-UX client system)" on page 39. |

Table 2-2 Installation tasks for \$ORACLE\_HOME on local disks

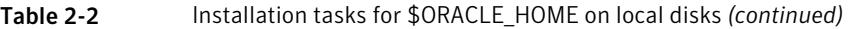

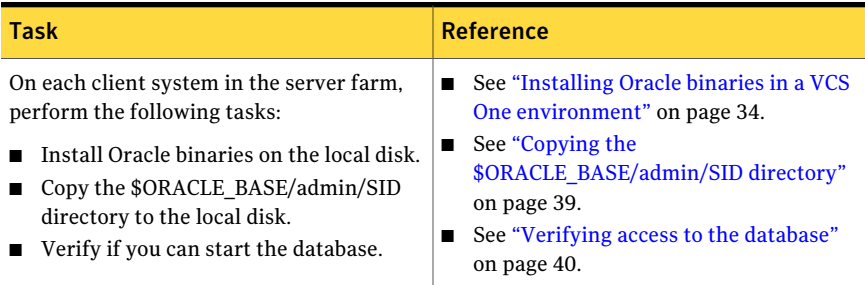

# Installing Oracle binaries in a VCS One environment

<span id="page-33-0"></span>Install a version of Oracle that the Veritas Cluster Server One agent for Oracle supports.

#### To install Oracle9i for VCS One

- 1 Insert the Oracle CD.
- 2 Set the *DISPLAY* variable, mount the CD drive, and run the Oracle installer as Oracle User.
	- # **/mnt/cdrom/runInstaller**
- 3 Read the Welcome screen and click **Next**.
- 4 If you perform the Oracle installation for the first time, the Inventory Location dialog box is displayed. Specify the location of your base directory and click **OK**.
	- If you plan the \$ORACLE HOME to be on local disks in your installation, specify a location on the local disk.
	- If you plan the \$ORACLE HOME to be on shared disks in your installation, specify a location on the shared disk.
- 5 On the UNIX Group Name dialog box, enter the name of a UNIX group that has permissions to update the Oracle software and click **Next**.
- 6 The Oracle installer displays a message asking you to run the script /tmp/orainstRoot.sh. Run the script and click **Continue** to return to the Oracle installer.
- 7 On the File Locations dialog box, enter or select a name and a path for the Oracle Home and click **Next**.
- 8 On the Available Products dialog box, select the **Oracle9i Database** option and click **Next**.
- 9 On the Installation Types dialog box, select your installation type and click **Next**.
- 10 On the Database Configuration dialog box, select the **Software Only** option and click **Next**.
- 11 On the Summary dialog box, review your selections. Click **Back** to make changes. Otherwise click **Install**.
- 12 Click **Next** after the installation is complete.
- 13 On the End of Installation dialog box, click **Exit**.
- 14 Proceed to configure the database on shared disks.

See "Configuring the Oracle database in a VCS One [environment"](#page-36-0) on page 37.

#### To install Oracle 10g for VCS One

- 1 Insert the Oracle CD.
- 2 Set the *DISPLAY* variable, mount the CD drive, and run the Oracle installer as Oracle User.
	- # **/mnt/cdrom/runInstaller**
- 3 Read the Welcome screen and click **Next**.
- 4 If you perform the Oracle installation for the first time, the Inventory Location dialog box is displayed. Specify the location of your base directory and click **OK**. Do one of the following:
	- If you plan the \$ORACLE HOME to be on local disks in your installation, specify a location on the local disk.
	- If you plan the \$ORACLE HOME to be on shared disks in your installation, specify a location on the shared disk.
- 5 The Oracle installer displays a message asking you to run the script /tmp/orainstRoot.sh.Run the script and click **Continue** to return to the Oracle installer.
- 6 In the File Locations dialog box, enter or select a name and a path for the Oracle Home and click **Next**.
- 7 In the Installation Types dialog box, select your installation type and click **Next**.
- 8 In the Select Database Configuration dialog box, select the **Do not create a starter database** option and click **Next**.
- 9 In the Summary dialog box, review your selections. Click **Back** to make changes. Otherwise click **Install**.
- 10 Click **Next** after the installation is complete.
- 11 In the End of Installation dialog box, click **Exit**.
- 12 Disable the Oracle clustering daemon.

See ["Disabling](#page-35-0) the clustering daemon for Oracle 10g or later" on page 36.

<span id="page-35-0"></span>13 Proceed to configure the database on shared disks.

See "Configuring the Oracle database in a VCS One [environment"](#page-36-0) on page 37.

### Disabling the clustering daemon for Oracle 10g or later

If you installed Oracle binaries for Oracle versions 10g or later on shared disks, you must disable the Oracle clustering daemon.

Oracle versions 10g and later provide a clustering daemon called Oracle Cluster Synchronization Service Daemon (CSSD). If the Oracle binary files are on a shared storage, the init command to start the daemon may result in an error. Because a VCS One server farm for Oracle does not require this daemon, Symantec recommends you to disable the daemon.

#### To disable the daemon on AIX, HP-UX, Linux, and Solaris

Remove the following line from the /etc/inittab file on the client system from where you ran the Oracle installation wizard:

```
h1:23:respawn:/etc/init.d/init.cssd run >/dev/null 2>&1 >
</dev/null
```
To disable the daemon on Solaris 9 and below

Remove the following line from the /etc/inittab file on the client system from where you ran the Oracle installation wizard:

```
h1:23:respawn:/etc/init.d/init.cssd run >/dev/null 2>&1 >
</dev/null
```
#### To disable the daemon on Solaris 10

- On the client system from where you ran the Oracle installation wizard:
	- Find out the Fault Management Resource Identifier (FMRI) for the cssd daemon. Type the following from the command prompt:

```
# svcs | grep cssd
```
The FMRI for the cssd daemon is displayed.

■ Modify the Service Configuration Repository such that the SVC does not control the daemon. Type the following from the command prompt:

```
# svccfg delete -f <FMRI>
```
*FMRI* is the cssd FMRI you obtained.

### Configuring the Oracle database in a VCS One environment

Configure an Oracle database on shared disks using the Database Configuration Assistant. You need to configure the database only once, from the client system on which you installed Oracle first.

#### To configure the Oracle9i database

1 Set the *DISPLAY* variable and start the Oracle Database Configuration Assistant as Oracle User.

# **dbca**

- 2 Read the Welcome screen, click **Next**.
- 3 On the Operations dialog box, select the **Create a database** option and click **Next**.
- 4 On the Database Templates dialog box, select a template to create the database and click **Next**.
- 5 On the Database Identification dialog box, enter or select a unique name and SID for the global database and click **Next**.
- 6 On the Database Connection Options dialog box, select the **Dedicated Server Mode** or the **Shared Server Mode** and click **Next**.
- 7 On the Initialization Parameters dialog box, specify the locations ofthe archive logs and the initialization parameter files:
	- If you want to enable archive logs for the database, click the **Archive** tab and select the **Archive Log Mode** check box. In the Archive Log Destination(s) list, enter a path on the shared disk to ensure that the Archive Log is created on the shared disk.
	- Click the **File Locations** tab.
	- If installing Oracle locally on all systems, make sure that the initialization parameter file and the trace file directories are on the local disk.
- Modify other parameters, if desired.
- Click **Next**.
- 8 On the Database Storage dialog box, specify the locations of the Control, Data, and Redo log files:
	- In the left pane, expand the **Storage** folder by clicking the + next to it.
	- Click **Controlfile** and click the **General** tab in the right pane.
	- In the **File Directory** field, enter a path on the shared disk for each control file.
	- Expand the **Datafiles** folder by clicking the + next to it.
	- Select the datafile in the left pane and click the **General** tab in the right pane. In the **Name** field, enter a path on the shared disk for each datafile.
	- Expand the **Redo Log Groups** folder by clicking the + next to it.
	- Select the Redo Log file in the left pane. In the **File Directory** field in the right pane, enter the path of a directory on the shared disk for each Redo Log file. Specify file sizes for the Redo Log files, if desired.
	- Click **Next**.
- 9 On the Creation Options dialog box, select the **Create Database** check box and click **Finish**.
- 10 On the Summary dialog box, review your selections and click **OK**.

#### To configure the Oracle 10g or Oracle 11g database

- 1 Set the *DISPLAY* variable and start the Oracle Database Configuration Assistant as Oracle User.
	- # **dbca**
- 2 Read the Welcome screen, click **Next**.
- 3 In the Operations dialog box, select the **Create a database** option and click **Next**.
- 4 In the Database Templates dialog box, select a template to create the database and click **Next**.
- 5 In the Database Identification dialog box, enter or select a unique name and SID for the global database and click **Next**.
- 6 Follow the wizard instructions and select other options.
- 7 In the Storage Options dialog box, select the **File System** or **Raw Devices** option and click **Next**.
- 8 In the Database File Locations dialog box, specify a location on the shared disk for the database files to be created and click **Next**.
- 9 In the Recovery Configuration dialog box, specify the **Flash Recovery Area** on the shared disk and click **Next**.
- 10 If you use Oracle 11g, in the Security Settings dialog box, choose the recommended security setting. Choose the **Keep the enhanced 11g default security settings** option and click **Next**.
- 11 Follow the wizard instructions and complete creating the database.

### Setting MLOCK privilege for DBA user (HP-UX client system)

You must perform this procedure only on HP-UX client system.

To prevent ASYNCH\_IO errors from occurring during select and update queries on the Oracle database, set the MLOCK privilege for the dba user.

#### To set MLOCK privilege for DBA user

- 1 Give the MLOCK privilege to the dba group:
	- # **setprivgrp dba MLOCK**
- 2 Create the /etc/privgroup file and add the line:

dba MLOCK

- 3 Verify the availability of MLOCK privilege for the dba group:
	- # **/usr/bin/getprivgrp dba**

### Copying the \$ORACLE\_BASE/admin/SID directory

Follow the instruction on each client system in the server farm, only if the \$ORACLE\_HOME is on local disks.

#### To copy the \$ORACLE\_BASE/admin/SID directory

Copy the directory \$ORACLE\_BASE/admin/*SID* from the shared disk to the local disk.

The variable *SID* represents the database instance.

Refer to Oracle's documentation on OFA Structure for more information.

### Verifying access to the database

You can verify access to the database by running an SQL query.

Depending on the location of your \$ORACLE\_HOME, perform one of the procedures to start the database.

See "Starting the database when your [\\$ORACLE\\_HOME](#page-39-0) is on shared disks" on page 40.

See "Starting the database when your [\\$ORACLE\\_HOME](#page-39-1) is on local disks" on page 40.

<span id="page-39-0"></span>Upon completion, the Oracle database is started from the client system in the server farm that you last performed this procedure.

### Starting the database when your \$ORACLE\_HOME is on shared disks

Verify that you can access the shared database from each client system. Perform the steps from each client system that would be a part of the Oracle server farm.

#### To start the database when \$ORACLE\_HOME is on shared disks

- 1 If the Oracle binaries are mounted on any other client system, unmount it.
- 2 If the data files on shared disk are mounted on any client system, unmount it.
- <span id="page-39-1"></span>3 Mount the Oracle binaries and data files.
- 4 Start the database.

### Starting the database when your \$ORACLE\_HOME is on local disks

Verify that you can access the database individually on each client system that would be a part of the Oracle server farm.

#### To start the database when \$ORACLE\_HOME is on local disks

- 1 Make sure you have installed Oracle binaries on the client system.
- 2 If the data files on shared disk are mounted on any client system, unmount it.
- 3 Mount the data files.
- 4 Start the database.

# Installing and removing the agent for Oracle

This chapter includes the following topics:

- Before you install the agent for [Oracle](#page-40-0)
- [Installing](#page-41-0) the Veritas Cluster Server One agent for Oracle
- <span id="page-40-0"></span>[Disabling](#page-44-0) the Veritas Cluster Server One agent for Oracle
- [Removing](#page-45-0) the Veritas Cluster Server One agent for Oracle

### Before you install the agent for Oracle

Meet the following prerequisites to install the Veritas Cluster Server One agent for Oracle:

■ Make sure SSH or rsh communications is set up.

You must be able to communicate from the client system where you run the installation program to the client systems where you want to install the VCS One agent pack software.

For information on configuring SSH for remote communication, refer to Veritas Cluster Server One Installation Guide.

■ Make sure the VCS One client is installed on Policy Master node or on all client systems.

Refer to the Veritas Cluster Server One Installation Guide.

- If Veritas Cluster Server agent for Oracle is installed on any of the client systems, uninstall it.
- If a previous version of the agent is installed, uninstall it.

■ Verify that the Oracle Server and the add-on Listener are installed and configured.

<span id="page-41-0"></span>See Oracle documentation. See "About installing Oracle in a VCS One [environment"](#page-24-0) on page 25.

### Installing the Veritas Cluster Server One agent for **Oracle**

You must install the VCS One agent for Oracle on all the client systems of the server farm that will host the Oracle service group. You can install the VCS One agent for Oracle using the installagpack program. The installagpack program installs the VCS One agent for Oracle along with all the VCS One agents that the Veritas High Availability Agent Pack includes.

The installation of the agent packs typically involves the following phases:

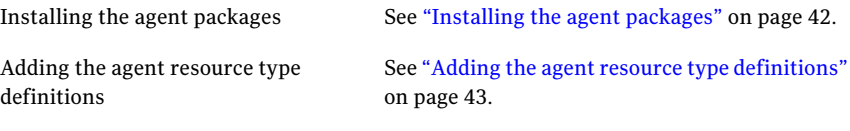

<span id="page-41-1"></span>Note: The installagpack program supports only the -addtypes, -rmtypes, -responsefile, and -rsh options. Symantec recommends that you do not use any of the other options from the installagpack command help output.

#### Installing the agent packages

You can add the agent packages on one or more client systems of a specific platform type.

#### To install the Veritas High Availability Agents

- 1 Mount the VCS One Agent Pack software disc on the client system where you plan to run the installation.
- 2 Depending on the platform type, navigate to the directory containing the installer for the VCS One agents:

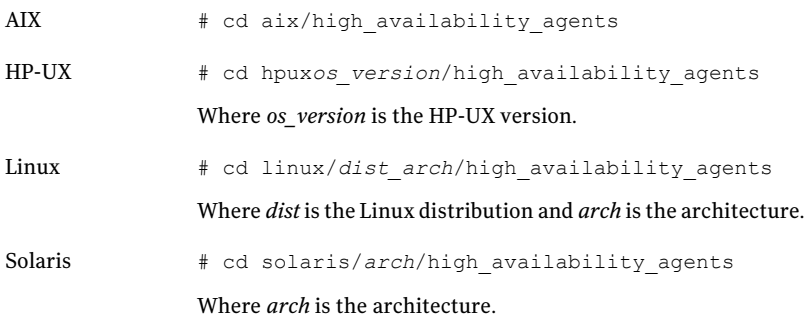

3 Enter the command to start the agent pack installation:

```
# ./installagpack [-rsh]
```
You can use the  $-rsh$  option if rsh and rcp are used for communication between systems instead of the default ssh and scp. This option requires that systems be preconfigured such that the rsh commands between systems execute without prompting for passwords or confirmations.

- <span id="page-42-0"></span>4 Enter the name of a client system or client systems where you want to install the agents.
- 5 Review the output as the installation program installs the agent packages.

You can view installation logs in the /var/VRTS/install/logs directory.

#### Adding the agent resource type definitions

You must add the agent resource type definitions to the Policy Master database configuration. You can perform this task from any client system in the server farm.

Note: You must add the agent resource type definitions only one time per platform type.

#### To add the VCS One agent resource types to the PM database configuration

1 Set up rsh or SSH communications between the client system and the PM system.

For information on configuring SSH for remote communication, refer to Veritas Cluster Server One Installation Guide.

2 Make sure that the PM daemon is running.

# **haclus -display**

The output should show ClusterState is RUNNING.

- 3 If you have just installed the agents on VCS One client systems and still have the VCS One Agent Pack software disc mounted, skip to step [6.](#page-43-0)
- 4 Mount the VCS One Agent Pack software disc.
- 5 Depending on the platform type, navigate to the directory containing the installer for the VCS One agents:

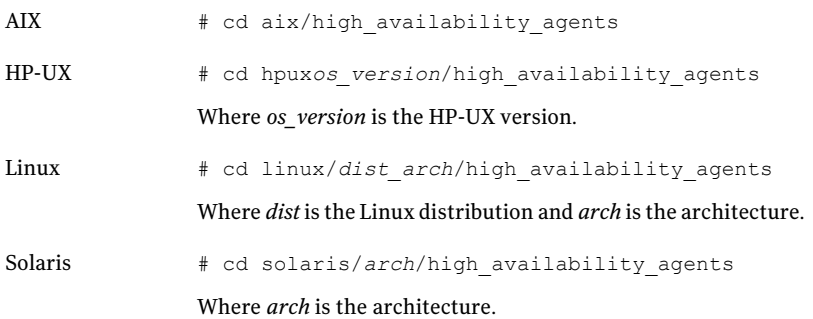

<span id="page-43-0"></span>6 Enter the command to start the agent pack installer for adding resource types to the Policy Master configuration database. Use the -addtypes option:

# **./installagpack -addtypes**

- 7 When the installer prompts, enter the virtualIP address ofthe Policy Master.
- 8 Review the output as the installer verifies communication with the Policy Master system.
- 9 Review the output as the installer adds the agent types to the PM database configuration and copies the appropriates types.xml files to the PM system.

You can view installation logs in the /var/VRTS/install/logs directory.

### Disabling the Veritas Cluster Server One agent for **Oracle**

<span id="page-44-0"></span>To disable the Veritas Cluster Server One agent for Oracle, you must change the Oracle service group to an OFFLINE state. You can stop the application completely or switch the agent to another system.

#### To disable the agent

1 To remove a system from the service group's SystemList, check if the service group is online:

# **hagrp -state** *service\_group* **-sys** *system\_name*

- 2 If the service group is online, take it offline. Use one of the following commands:
	- To take the service group offline on one client system and online it on another client system, you can use the -switch option:

```
# hagrp -switch service_group -to system_name
```
■ To take the service group offline without bringing it online on any other client system in the server farm, enter:

```
# hagrp -offline service_group -sys system_name
```
3 Stop the agent on the client system:

# **haagent -stop Oracle -sys** *system\_name*

4 When you get the message "Please look for messages in the log file," check the file /var/VRTSvcsone/log/vcsoneclientd\_A.log for a message confirming the agent has stopped.

You can also use the ps command to confirm the agent is stopped.

5 You can now remove the service group, the resource type, or both from the VCS One configuration after disabling the agent on all client systems.

See the *Veritas Cluster Server One User's Guide* for more information.

### Removing the Veritas Cluster Server One agent for **Oracle**

<span id="page-45-0"></span>Make sure you disabled the agent on all client systems before you remove the service group, the resource type, or both from the VCS One configuration.

You can remove all the VCS One packages that the installagpack program installed, or remove only the VCS One agent package for Oracle. Removing the agent involves removing the agent files from each client system where you installed. Before you attempt to remove the agent, make sure the application service group is not ONLINE.

See ["Removing](#page-45-1) all the VCS One agent packages" on page 46.

See ["Removing](#page-46-0) the VCS One agent package for Oracle" on page 47.

You can remove the agent type definition from the Policy Master system after removing the agent packages.

<span id="page-45-1"></span>See ["Removing](#page-47-0) the agent type definition from the Policy Master system" on page 48.

#### Removing all the VCS One agent packages

You can remove all the VCS One agent packages that the installagpack program installed using the uninstallagpack program.

Note: The uninstallagpack program supports only the -responsefile and -rsh options. Symantec recommends that you do not use any ofthe other options from the uninstallagpack command help output.

#### To remove all the VCS One agent packages from client systems

- 1 Mount the VCS One Agent Pack software disc on the client system where you plan to run the uninstallagpack program.
- 2 Depending on the platform type, navigate to the directory containing the uninstaller for the VCS One agents:

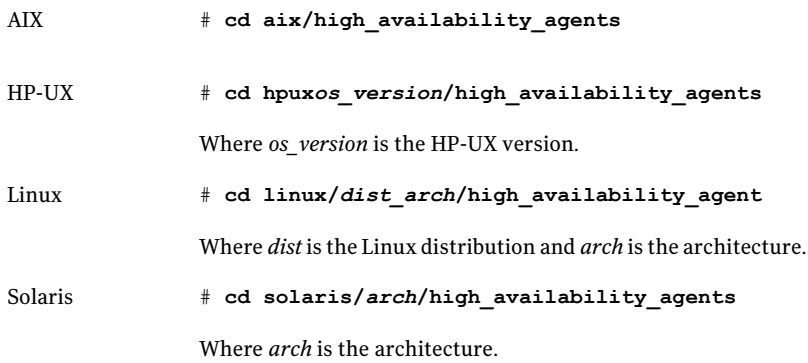

- 3 Start the uninstallagpack program.
	- # **./uninstallagpack**
- 4 Enter the name of the client systems on which you want to uninstall the agent pack. The names must be separated by spaces.
- <span id="page-46-0"></span>5 Review the output as the program verifies the agent pack that you installed and removes the agent packages.

You can view logs in the /var/VRTS/install/logs directory.

#### Removing the VCS One agent package for Oracle

You must remove the VCS One agent for Oracle from each client system in the server farm.

#### To remove the VCS One agent for Oracle from a client system

Type the following command on each client system to remove the agent. Answer prompts accordingly:

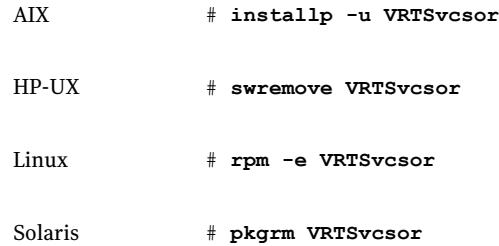

### Removing the agent type definition from the Policy Master system

<span id="page-47-0"></span>After you remove the agent packages, you can remove the agent type definitions for all the agents for specific agents from the Policy Master system.

#### To remove the agent type definition from the Policy Master system

1 Navigate to the following directory on the client system.

```
# cd /opt/VRTS/install
```
- 2 Run the following command to remove the agent type definition from the Policy Master system:
	- # **./installagpack -rmtypes**
- 3 When the installer prompts, enter the virtual IP address of the Policy Master.
- 4 Choose whether to remove the type definitions for all the agents or for specific agents. Follow the installer prompts to remove the type definitions.

You can view logs in the /var/VRTS/install/logs directory.

## Chapter

# Configuring VCS One service groups for Oracle

This chapter includes the following topics:

- About [configuring](#page-48-0) a service group for Oracle
- [Configuring](#page-48-1) Oracle instances in VCS One
- Before you [configure](#page-56-0) the service group for Oracle
- <span id="page-48-0"></span>[Configuring](#page-57-0) the VCS One service group for Oracle
- Setting up detail [monitoring](#page-61-0) for VCS One agent for Oracle

### About configuring a service group for Oracle

Configuring the Oracle service group involves creating the Oracle service group, its resources, and defining attribute values for the configured resources. You must have administrator privileges to create and configure a service group.

<span id="page-48-1"></span>You can configure a VCS One service group for Oracle using the command-line.

See ["Configuring](#page-57-0) the VCS One service group for Oracle" on page 58.

### Configuring Oracle instances in VCS One

You can set up Oracle in different ways in a VCS One environment. Configuring Oracle for VCS One involves configuring the Oracle files listener.ora and tnsnames.ora as per VCS One requirements.

For Solaris 10 on SPARC, if you are configuring a service group for an Oracle instance running in a non-global zone, you must make sure that the zone is created on all the systems that will be part of the service group.

[Table](#page-49-0) 4-1 lists the different Oracle configurations you can set up in a VCS One environment for high availability.

| <b>Configuration type</b>                                       | <b>Reference</b>                                                                            |
|-----------------------------------------------------------------|---------------------------------------------------------------------------------------------|
| Single Oracle instance configuration                            | See "Configuring single Oracle instance in<br>VCS One" on page 50.                          |
| Multiple Oracle instances (single listener)<br>configuration    | See "Configuring multiple Oracle instances"<br>(single listener) in VCS One" on page 52.    |
| Multiple Oracle instances (multiple listeners)<br>configuration | See "Configuring multiple Oracle instances"<br>(multiple listeners) in VCS One" on page 53. |
| Configuration with shared server support                        | See "Configuring Oracle instance with shared<br>server support in VCS One" on page 55.      |

<span id="page-49-0"></span>Table 4-1 Oracle configurations in VCS One

<span id="page-49-1"></span>See "Best practices for multiple Oracle instance [configurations"](#page-108-0) on page 109.

### Configuring single Oracle instance in VCS One

Review the resource dependency graph and sample configuration of service groups involving a single Oracle instance.

See "Sample single Oracle instance [configuration"](#page-90-0) on page 91.

#### To configure an Oracle instance in VCS One

1 Review the Oracle and Netlsnr resource types and their attribute definitions.

See "About the resource type and attribute [definitions"](#page-78-0) on page 79.

2 Configure the Oracle file tnsnames.ora as per VCS One requirements. The changes required in the file depends on your Oracle configuration.

For clients to connect to the failover instance, in the file tnsnames.ora located at \$TNS ADMIN, change the host name for all TCP protocol address databases to the virtual IP address for the service group.

The following example assumes that the host name for the database is set to oraprod, which represents the virtual IP address for the service group.

```
prod =
  (DESCRIPTION =
   (ADDRESS_LIST =
    (ADDRESS = (PROTOCOL = TCP) (HOST = oraprod) (PORT = 1521))\lambda(CONNECT_DATA =
    (SERVICE_NAME = prod)
   )
  \lambda
```
3 Configure the Oracle file listener.ora as per VCS One requirements. The changes required in the file depends on your Oracle configuration.

In the file listener.ora located at \$TNS\_ADMIN, edit the "Host=" line in the ADDRESS\_LIST section and add the name ofthe high availability address for the service group, in this case, oraprod.

```
LISTENER_PROD =
  (DESCRIPTION_LIST =
  (DESCRIPTION =
   (ADDRESS_LIST =
    (ADDRESS = (PROTOCOL = TCP)(HOST = oraprod)(PORT = 1521))
   )
  )
```
4 Create the Oracle service groups using the command-line.

See ["Configuring](#page-57-0) the VCS One service group for Oracle" on page 58.

5 Bring the Oracle service group online.

See ["Bringing](#page-66-0) the service group online" on page 67.

### Configuring multiple Oracle instances (single listener) in VCS One

<span id="page-51-0"></span>Review the resource dependency graph and sample configuration of a service group involving multiple Oracle instances.

See "Sample multiple Oracle instances (single listener) [configuration"](#page-94-0) on page 95.

#### To configure multiple Oracle instances (single listener)

1 Review the Oracle and Netlsnr resource types and their attribute definitions.

See "About the resource type and attribute [definitions"](#page-78-0) on page 79.

2 Configure the Oracle file tnsnames.ora as per VCS One requirements. The changes required in the file depends on your Oracle configuration.

For clients to connect to the failover instance, in the file tnsnames.ora located at \$TNS\_ADMIN, change the host name for allTCP protocol address databases to the virtual IP address for the service group.

The following example assumes that the host name for the database is set to oraprod, which represents the virtual IP address for the service group.

```
prod =
  (DESCRIPTION =
   (ADDRESS_LIST =
    (ADDRESS = (PROTOCOL = TCP) (HOST = oraprod) (PORT = 1521))\lambda(CONNECT_DATA =
    (SERVICE_NAME = prod)
   \lambda)
 mktq =(DESCRIPTION =
   (ADDRESS_LIST =
    (ADDRESS = (PROTOCOL = TCP) (HOST = oramktq) (PORT = 1522))\lambda(CONNECT_DATA =
    (SERVICE_NAME = mktg)
   )
  )
```
3 Configure the Oracle file listener.ora as per VCS One requirements. The changes required in the file depends on your Oracle configuration.

In the file listener.ora located at \$TNS\_ADMIN, edit the "Host=" line in the ADDRESS\_LIST section and add the name ofthe high availability address for the service group, in this case, oraprod.

```
LISTENER_ORACLE =
(DESCRIPTION_LIST =
 (DESCRIPTION =
 (ADDRESS_LIST =
  (ADDRESS = (PROTOCOL = TCP) (HOST = oraprod) (PORT = 1521))(ADDRESS = (PROTOCOL = TCP)(HOST = oramktg)(PORT = 1522))
 )
```
4 Create the Oracle and Listener service groups using the command-line.

See ["Configuring](#page-57-0) the VCS One service group for Oracle" on page 58.

<span id="page-52-0"></span>5 Bring the Oracle service group online.

See ["Bringing](#page-66-0) the service group online" on page 67.

#### Configuring multiple Oracle instances (multiple listeners) in VCS One

Review the resource dependency graph and sample configuration of a service group involving multiple Oracle instance.

See "Sample multiple instance (multiple listeners) [configuration"](#page-102-0) on page 103.

#### To configure multiple Oracle instances (multiple listeners)

1 Review the Oracle and Netlsnr resource types and their attribute definitions.

See "About the resource type and attribute [definitions"](#page-78-0) on page 79.

2 Configure the Oracle file tnsnames.ora as per VCS One requirements. The changes required in the file depends on your Oracle configuration.

For clients to connect to the failover instance, in the file tnsnames.ora located at \$TNS\_ADMIN, change the host name for all TCP protocol address databases to the virtual IP address for the service group.

```
prod =
  (DESCRIPTION =
  (ADDRESS_LIST =
   (ADDRESS = (PROTOCOL = TCP)(HOST = oraprod)(PORT = 1521))
  )
  (CONNECT_DATA =
   (SERVICE_NAME = prod)
  )
 \lambdamktg =
  (DESCRIPTION =
 (ADDRESS_LIST =
   (ADDRESS = (PROTOCOL = TCP) (HOST = oramktg) (PORT = 1522))\lambda(CONNECT_DATA =
   (SERVICE_NAME = mktg)
  )
 )
```
3 Configure the Oracle file listener.ora as per VCS One requirements. The changes required in the file depends on your Oracle configuration.

In the file listener.ora, create independent configurations for each listener.

```
LISTENER_PROD =
  (DESCRIPTION_LIST =
  (DESCRIPTION =
  (ADDRESS_LIST =
  (ADDRESS = (PROTOCOL = TCP) (HOST = oraprod) (PORT = 1521)))
)
LISTENER_MKTG =
  (DESCRIPTION_LIST =
  (DESCRIPTION =
  (ADDRESS_LIST =
  (ADDRESS = (PROTOCOL = TCP)(HOST = oramktg)(PORT = 1522))
 )
)
```
4 Create the Oracle service groups using the command-line.

See ["Configuring](#page-57-0) the VCS One service group for Oracle" on page 58.

<span id="page-54-0"></span>5 Bring the Oracle service group online.

See ["Bringing](#page-66-0) the service group online" on page 67.

#### Configuring Oracle instance with shared server support in VCS One

Review the resource dependency graph and sample configuration.

See "Sample Oracle [configuration](#page-102-1) with shared server support" on page 103.

#### To configure Oracle with shared server support

1 Review the Oracle and Netlsnr resource types and their attribute definitions.

See "About the resource type and attribute [definitions"](#page-78-0) on page 79.

2 Configure the Oracle file tnsnames.ora as per VCS One requirements. The changes required in the file depends on your Oracle configuration.

For clients to connect to the failover instance, in the file tnsnames.ora located at \$TNS ADMIN, change the host name for all TCP protocol address databases to the virtual IP address for the service group.

The following example assumes that the host name for the database is set to oraprod, which represents the virtual IP address for the service group.

```
prod =
  (DESCRIPTION =
  (ADDRESS_LIST =
   (ADDRESS = (PROTOCOL = TCP) (HOST = oraprod) (PORT = 1521))\lambda(CONNECT_DATA =
   (SERVICE_NAME = prod)
  )
 \lambda
```
3 Configure the Oracle file listener.ora as per VCS One requirements. The changes required in the file depends on your Oracle configuration.

In the file listener.ora located at \$TNS\_ADMIN, edit the "Host=" line in the ADDRESS\_LIST section and add the name ofthe high availability address for the service group, in this case, oraprod.

```
LISTENER_PROD =
  (DESCRIPTION_LIST =
  (DESCRIPTION =
  (ADDRESS_LIST =
   (ADDRESS = (PROTOCOL = TCP) (HOST = oraprod) (PORT = 1522)))
)
```
4 In the initialization parameter file, for the dispatchers parameter, set the host name for all TCP protocol address dispatchers to the virtual IP address for the service group.

In the following example, the host name for the dispatcher is set to oraprod.

```
dispatchers =
    "(ADDRESS = (PROTOCOL = TCP)(HOST = oraprod))
    (MUL=ON)(TICK=15)(POOL=true)"
```
5 In the initialization parameter file, set the LOCAL\_LISTENER attribute to a listener alias, so that the Oracle PMON process registers information with the listener.

local\_listener=*listener\_alias*

This listener alias gets appended by the default domain set in the file sqlnet.ora.

6 In the file tnsnames.ora, create an entry for the listener alias to resolve the address information. In the address parameter, set the host name to the virtual IP address for the service group, without the CONNECT\_DATA portion of the connect descriptor.

In the following example, the listener *listener\_alias* uses TCP/IP port 1521 and the virtual IP address for the service group is oraprod.

```
listener_alias=
    (address = (PROTOCOL = TCP) (HOST = oraprod))(PORT= 1521))
```
<span id="page-56-0"></span>7 Create the Oracle service groups using the command-line.

See ["Configuring](#page-57-0) the VCS One service group for Oracle" on page 58.

8 Bring the Oracle service group online.

See ["Bringing](#page-66-0) the service group online" on page 67.

### Before you configure the service group for Oracle

Before you configure the Oracle service group, you must:

■ Verify that VCS One client is installed and configured on all client systems in the server farm where you will configure the service group. Refer to the*VeritasCluster Server One Installation Guide* for more information.

■ Verify that Oracle is installed and configured identically on all client systems in the server farm.

See "About installing Oracle in a VCS One [environment"](#page-24-0) on page 25.

- Verify that the Veritas Cluster Server One agent for Oracle is installed on all client systems in the server farm. Make sure that the agent resource type definitions are added to the Policy Master database configuration. See "Before you install the agent for [Oracle"](#page-40-0) on page 41.
- Make sure that the agent resource type definitions are added to the Policy Master database configuration. See ["Installing](#page-41-0) the Veritas Cluster Server One agent for Oracle" on page 42.
- <span id="page-57-0"></span>■ If you have installed Oracle 10g, make sure that the Oracle services are not started on reboot by the init script.

### Configuring the VCS One service group for Oracle

You can configure Oracle in a VCS One environment in one of the ways that VCS One supports.

See ["Configuring](#page-48-1) Oracle instances in VCS One" on page 49.

You can configure VCS One agent for Oracle using the command-line. You can modify an existing service group using the VCS One console.

See "Configuring the VCS One service group for Oracle using the [command-line"](#page-58-0) on page 59.

See "Modifying the service group [configuration"](#page-69-0) on page 70.

Review the following to configure the service group:

■ Sample configuration files and resource dependency graphs of the Oracle service group.

See "About the sample [configurations](#page-90-1) for Oracle enterprise agent" on page 91.

■ Resource type and the attribute definitions of the Oracle and Netlsnr agents.

Note: For Solaris 10, if you are configuring a service group for an Oracle instance running in a Solaris container, you must make sure that the ContainerOpts attribute for the agent is set to monitor these Oracle instances running. By default, the attribute is set to monitor these Oracle instances.

See "About the resource type and attribute [definitions"](#page-78-0) on page 79.

### Configuring the VCS One service group for Oracle using the command-line

<span id="page-58-0"></span>A typical VCS One service group to monitor the state of an Oracle instance in a VCS One server farm has the following characteristics:

- The shared disk groups and volumes in the server farm are configured as resources of type DiskGroup and Volume respectively.
- The volumes are mounted using the Mount agent.
- The virtual IP address for the service group is configured using the IP and NIC resource types.
- The Oracle and Listener processes are configured as resources of type Oracle and Netlsnr respectively.

You can start the Oracle server after each of these resources is brought online. For more information on the VCS One resources and their attributes, refer to the Veritas Cluster Server One Bundled Agents Reference Guide.

[Figure](#page-58-1) 4-1 illustrates the dependency graph for a typical VCS One service group for Oracle.

<span id="page-58-1"></span>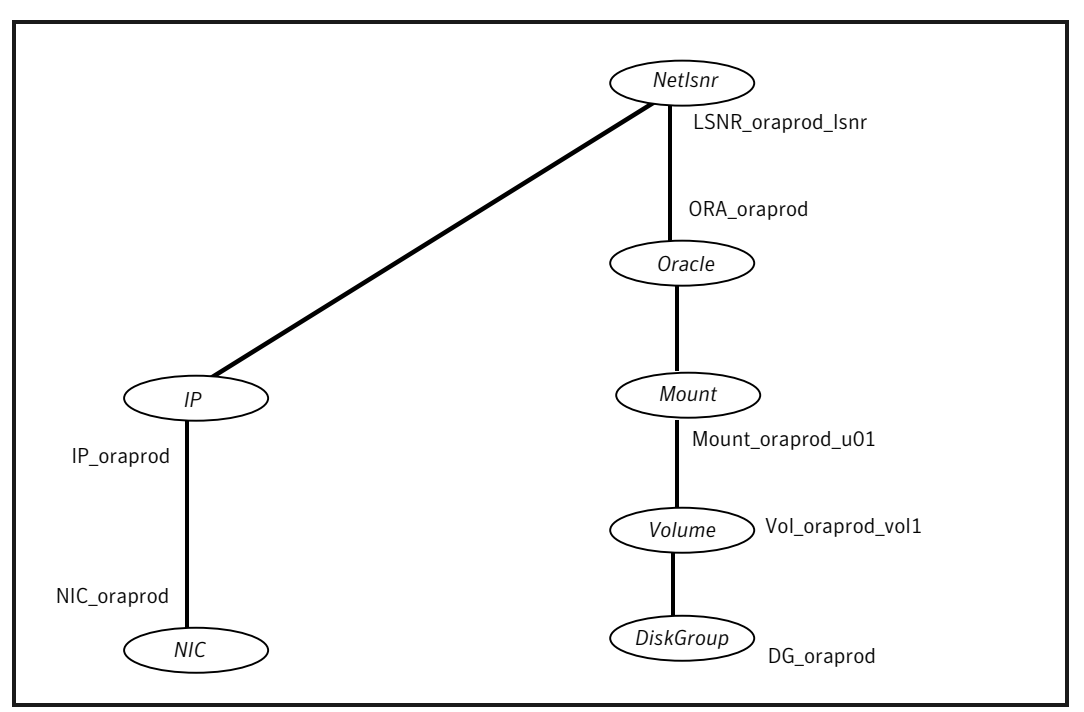

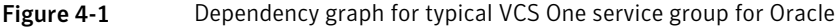

See "About the sample [configurations](#page-90-1) for Oracle enterprise agent" on page 91.

#### To configure a typical service group using the command-line

1 Create the Oracle service group.

```
# hagrp -add ora_group
```
2 Specify the service group SystemList.

```
# hagrp -modify ora_group SystemList system_1 0 system_2 1 ...
system_n (n-1)
```
where 0, 1, are the priorities for the systems.

- 3 Configure the Mount, Volume, and DiskGroup resources.
- 4 Configure the NIC and IP resources.

The listener requires the device name and the IP address for public network communication.

5 Add Oracle and Netlsnr resources to the service group.

```
# hares -add oracle_resource Oracle ora_group
# hares -add netlsnr_resource Netlsnr ora_group
```
6 Configure the Oracle resource attributes. Review the example commands to configure the required resource attributes.

```
# hares -modify oracle_resource Home ORACLE_HOME
# hares -modify oracle_resource Owner ORACLE_OWNER
# hares -modify oracle_resource Sid ORACLE_SID
```
You may also configure other optional resource attributes.

See "About the resource type and attribute [definitions"](#page-78-0) on page 79.

7 Configure the Netlsnr resource attributes. Review the example commands to configure the required resource attributes.

```
# hares -modify netlsnr_resource Home ORACLE_HOME
# hares -modify netlsnr_resource Owner ORACLE_OWNER
```
You may also configure other optional resource attributes.

See "About the resource type and attribute [definitions"](#page-78-0) on page 79.

8 Define the dependencies of resources in the group.

```
# hares -link vol_res dg_res
# hares -link mnt_res vol_res
# hares -link ip_res nic_res
# hares -link oracle_resource mnt_res
# hares -link netlsnr_resource ip_res
Figure 4-1
```
9 Enable the resources in the Oracle service group.

```
# hagrp -enableresources ora_group
```
10 Monitor the resources on a system and verify whether the resources are ready to come online.

For example, type the following commands to verify whether the Oracle and Netlsnr resources are ready to come online:

```
# hares -probe oracle_resource -sys system_1
# hares -probe netlsnr_resource -sys system_1
```
11 Bring the Oracle service group online on the system.

```
# hagrp -online ora_group -sys system_1
```
#### Encrypting passwords

VCS One provides a utility to encrypt database user passwords and listener passwords. You must encrypt the Pword attribute in the Oracle agent and the LsnrPwd attribute in the Netlsnr agent before you configure these attributes.

See "Listener [authentication](#page-28-0) in VCS One environment" on page 29.

Oracle provides the option of storing the listener password in the listener.ora file, in both clear text and encrypted formats. Irrespective of the format in which the password is stored in Oracle, you must encryptthe password using the haencrypt utility before you configure the LsnrPwd attribute.

If you encrypted the listener password using the Oracle lsnrctl utility, make sure that you pass the encrypted password to the haencrypt utility.

For example, if the password after you encrypt using the Oracle lsnrctl utility is as follows:

PASSWORDS LISTENER = 652C5971EE3A8DF9

You must pass the Oracle-encrypted password to the haencrypt utility. For example:

# **haencrypt -agent 652C5971EE3A8DF9**

The haencrypt utility displays the encrypted password. For example: ciiIhiEkfIhiLijIdkHkhIfkDikKgkIil

#### To encrypt passwords

- 1 From the path \$VCSONE HOME/bin/, run the haencrypt utility.
	- Type the following command:

```
# haencrypt -agent
```
- Enter the password and confirm it by entering it again. Press Enter.
	- # Enter New Password: # Enter Again:
- 2 Review as the utility encrypts the password and displays the encrypted password.
- <span id="page-61-0"></span>**3** Enter this encrypted password as the value for the attribute.
- 4 Copy the encrypted password for future reference.

### Setting up detail monitoring for VCS One agent for **Oracle**

The Veritas Cluster Server One agent for Oracle provides two levels of application monitoring: primary (basic monitoring) and secondary (detail monitoring).

- In the basic monitoring mode, the agent monitors the Oracle processes to verify that they are continuously active.
- In the detail monitoring mode, the agent executes the script defined in the attribute MonScript of the Oracle and Netlsnr resources. If the script successfully executes, the agent considers the resource available. You can customize the default script according to your configuration.

See ["Monitor](#page-16-0) options for Oracle agent" on page 17.

You can use the agent's detail monitoring capability to monitor the status of a database and listener and increase the confidence in their availability. Before setting up detail monitoring, you must have the agent running satisfactorily at the basic level of monitoring.

Note: Disable detail monitoring before undertaking any database maintenance that involves disabling database access to external users.

### Setting up detail monitoring for Oracle

Detail monitoring for an Oracle resource verifies whether a database is ready for transactions by performing an update transaction against a table within the database. The update action is taken by the two scripts,  $sq_1$ rest.pl and SimpleTest.pl, provided with the Veritas Cluster Server One agent for Oracle. The scripts are available under the directory /opt/VRTSagents/ha/bin/Oracle/. Both scripts update the timestamp to monitor the database.

The  $sqTest.p1$  script checks whether the database is open before updating the timestamp. If the database is found to be in restricted mode, quiesced mode, or suspended mode, the monitor returns success. In such a case, only basic monitoring occurs. The SimpleTest.pl script does not perform database checks but only issues update statements against the table.

Before enabling detail monitoring for Oracle, you must create a test table (with a timestamp) in the Oracle database. The agent uses this test table for internal purposes. Symantec recommends that you do not perform any other transaction on the testtable. The detail monitor script, MonScript, must exist and have execute permission for root. You can use a custom monitor script, or the scripts provided with the agent. In the monitor script, the return code 100 indicates failure. Return codes from 101 to 110 indicate success.

The example to set up detail monitoring, based on the use of the supplied script, shows how to create and test a table for use by detail monitoring, and how to enable detail monitoring.

#### To set up detail monitoring for Oracle

**1** Freeze the service group to avoid automated actions by VCS One caused by an incomplete reconfiguration:

```
hagrp -freeze service_group
```
2 Log on as an Oracle user.

**su - <Owner>**

3 Set the environment variables for ORACLE\_HOME and ORACLE\_SID.

```
export ORACLE_HOME=<Home>
export ORACLE_SID=<Sid>
```
4 Start the syrmorl or sqlplus utility to set up a database table:

```
$ORACLE_HOME/bin/svrmgrl
or
$ORACLE_HOME/bin/sqlplus /nolog
```
5 As the database administrator, issue the following statements at the svrmgrl or sqlplus prompt to create the test table:

```
connect / as sysdba
create user <User>
identified by <Pword>
default tablespace USERS
temporary tablespace TEMP
quota 100K on USERS;
grant create session to <User>;
create table <User>.<Table> ( tstamp date );
insert into <User>.<Table> (tstamp) values (SYSDATE);
```
6 To test the database table for use, do the following:

```
disconnect
connect <User>/<Pword>
update <User>.<Table> set ( tstamp ) = SYSDATE;
select TO CHAR(tstamp, 'MON DD, YYYY HH:MI:SS AM')
from <User>.<Table>;
exit
```
7 Enable the detail monitoring for the Oracle resource using the following VCS One commands:

```
hares -modify OracleResource User User
hares -modify OracleResource Pword Pword
hares -modify OracleResource Table Table
hares -modify OracleResource MonScript "./bin/Oracle/SqlTest.pl"
hares -modify OracleResource DetailMonitor 1
hagrp -unfreeze service_group
```

```
Enabling and disabling detail monitoring for Oracle
```
Review the instructions to enable or disable detail monitoring.

To enable detail monitoring

Set the DetailMonitor attribute to 1.

```
hares -modify OracleResource DetailMonitor 1
```
To disable detail monitoring

Set the DetailMonitor attribute to 0.

```
hares -modify OracleResource DetailMonitor 0
```
### Setting up detail monitoring for Netlsnr

For Netlsnr agent, the detail monitoring is enabled by default to monitor the listener process.

You can disable detail monitoring by setting the value of the attribute MonScript to an empty string.

You can enable detail monitoring for Netlsnr by specifying a value for the MonScript attribute. The example to set up detail monitoring uses the supplied monitor script for Netlsnr, /opt/VRTSagents/ha/bin/Netlsnr/LsnrTest.pl. The detail monitoring script for the Netlsnr resource uses the Listener command lsnrctl status \$Listener to test the Listener process.

#### To disable detail monitoring for Netlsnr

Disable detail monitoring by setting the MonScript attribute to an empty string:

```
hagrp -freeze service_group
hares -modify SqlResource MonScript ""
hagrp -unfreeze
```
#### To set up detail monitoring for Netlsnr

1 Freeze the service group to avoid automated actions by VCS One caused by an incomplete reconfiguration:

**hagrp -freeze** *service\_group*

2 Enable detail monitoring by entering the following commands:

```
hares -modify LsnrResource MonScript "./bin/Netlsnr/LsnrTest.pl"
```
**hagrp -unfreeze** *service\_group*

## Chapter

# Administering VCS One service groups for Oracle

This chapter includes the following topics:

- About [administering](#page-66-1) VCS One service groups
- [Bringing](#page-66-0) the service group online
- Taking the [service](#page-67-0) group offline
- <span id="page-66-1"></span>[Switching](#page-68-0) the service group
- Modifying the service group [configuration](#page-69-0)

### About administering VCS One service groups

<span id="page-66-0"></span>You can administer service groups in VCS One using the VCS One console or command-line. Review the procedures to administer the service groups using the VCS One console.

See *Veritas Cluster Server One User's Guide*.

### Bringing the service group online

Perform the following steps to bring the service group online.

#### To bring a service group online from the console

- 1 In the Cluster Server One console, locate the service group that you want to bring online.
- 2 In the right pane, under **All Service Groups**, click the service group that you want to bring online.

3 In the right pane, from the **Operations** menu, click **Online**.

The **Online Service Group** dialog box is displayed.

4 In the **Online Service Group** dialog box, select the system where the service group must be brought online.

To bring the service group online on any system that is listed in the service group's SystemList attribute, select **Anywhere**.

In case of parallel service groups, the **All Systems** option replaces the **Anywhere** option.

5 Select the **Evacuate lower priority service group** check box, if you want to evacuate other low priority service groups on the specified system.

Note that if the total load of all service groups exceeds the system capacity, then the low priority service groups are evacuated.

- 6 Select the **Do not add intent Online entries** check box, if you do not want to mark the service group as INTENTONLINE until it comes online.
- 7 In the **Online Service Group** dialog box, click **OK**.

To bring a service group online from the command line

◆ Do one of the following:

To bring a service group online on a specific system, type:

```
# hagrp -online [-ejectlowpri | -propagate] group -sys system\
[-user user@domain] [-domaintype domaintype]
```
<span id="page-67-0"></span>To bring the service group online on any system in the SystemList, type:

```
# hagrp -online [-ejectlowpri][-nointent] group -any\
[-user user@domain] [-domaintype domaintype]
```
### Taking the service group offline

Perform the following steps to take the service group offline.

#### To take a service group offline from the console

- 1 In the Cluster Server One console, locate the service group that you want to take offline
- 2 In the right pane, under **All Service Groups**, click the service group that you want to take offline.

3 In the right pane, from the **Operations** menu, click **Offline**.

The **Offline Service Group** dialog box is displayed.

4 In the **Offline Service Group** dialog box, click **OK**.

To take a service group offline from the command line

Do one of the following:

To take a service group offline on a specific system, type:

```
# hagrp -offline [-propagate] group -sys system\
[-user user@domain] [-domaintype domaintype]
```
To take a service group offline on any system where the group is online, type:

```
# hagrp -offline [-propagate] group -any\
[-user user@domain] [-domaintype domaintype]
```
### Switching the service group

The process of switching a service group involves taking it offline on its current system and bringing it online on another system.

#### To switch a service group from the console

- 1 In the Cluster Server One console, locate the service group that you want to switch.
- 2 In the right pane, under **All Service Groups**, click the service group that you want to switch.
- 3 In the right pane, from the **Operations** menu, click **Switch**.

The **Switch Service Group** dialog box is displayed.

4 In the **Switch Service Group** dialog box, select the system where you want the service group to be switched.

To switch the service group to any system in the *SystemList*, select **Anywhere**.

In case of parallel service groups, the **All Systems** option replaces the **Anywhere** option.

5 Select the **Evacuate lower priority service groups** check box, if you want to evacuate other low priority service groups on the specified system.

Note that if the total load of all service groups exceeds the system capacity, then the low priority service groups are evacuated.

6 In the **Switch Service Group** dialog box, click **OK**.

### Modifying the service group configuration

<span id="page-69-0"></span>You can dynamically configure the Veritas Cluster Server One agent for Oracle using the Cluster Server One console or the command-line interface.

Refer to the *Veritas Cluster Server One User's Guide* for more information.

#### To modify a service group using the VCS One console

- 1 In the Cluster Server One console, locate the service group that you want to modify.
- 2 In the right pane, under **All Service Groups**, select the service group that you want to modify.
- 3 In the right pane,from the **Configuration** menu, click **ModifyServiceGroup**.

The **Service Group Configuration Wizard** is displayed.

The **Service Group Configuration Wizard** is used for adding and modifying a service group.

4 Follow the service group wizard instructions and make modifications as per your configuration.

Refer to the Veritas Cluster Server One User's Guide for more information.

## Chapter

## Troubleshooting Veritas Cluster Server One agent for Oracle

This chapter includes the following topics:

- About [troubleshooting](#page-70-0) Veritas Cluster Server One agent for Oracle
- Error [messages](#page-70-1) common to the Oracle and Netlsnr agents
- <span id="page-70-0"></span>Error [messages](#page-72-0) specific to the Oracle agent
- Error [messages](#page-75-0) specific to the Netlsnr agent

### About troubleshooting Veritas Cluster Server One agent for Oracle

<span id="page-70-1"></span>Review the description of the error messages for the following agents and the possible solutions:

- Oracle agent
- Netlsnr agent

### Error messages common to the Oracle and Netlsnr agents

[Table](#page-71-0) 6-1 lists the Veritas Cluster Server One agent for Oracle error messages with the description and a recommended solution, if available.

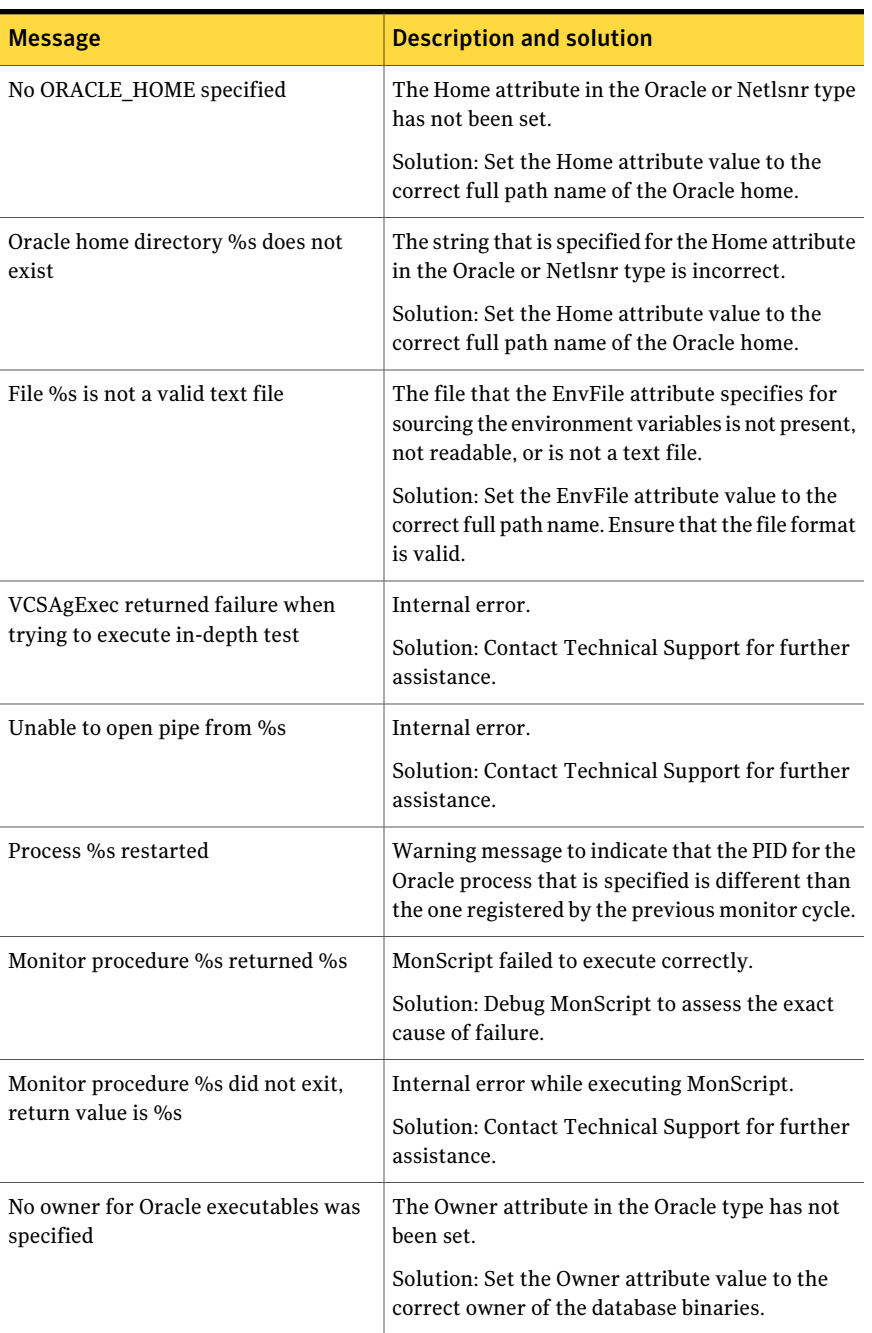

#### <span id="page-71-0"></span>Table 6-1 Veritas Cluster Server One agent for Oracle error messages
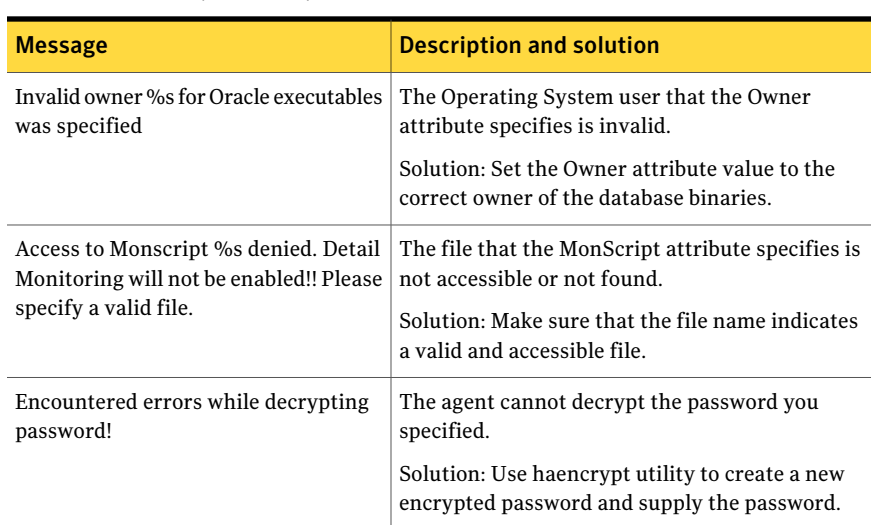

Table 6-1 Veritas Cluster Server One agent for Oracle error messages *(continued)*

## Error messages specific to the Oracle agent

<span id="page-72-0"></span>[Table](#page-72-0) 6-2 lists the error messages for the VCS One agent for Oracle with the description and a recommended solution, if available.

| <b>Message</b>                      | <b>Description and solution</b>                                                                                  |
|-------------------------------------|----------------------------------------------------------------------------------------------------|
| No SID specified                    | The Sid attribute in the Oracle type has not been<br>set.                                                        |
|                                     | Solution: Set the Sid attribute value to the correct<br>database instance.                                       |
| sqlplus/svrmgrl not found in %s/bin | The client utilities syrmgrl or sqlplus are not<br>found in the \$ORACLE HOME/bin directory.                     |
|                                     | Solution: Verify that the Oracle home has been<br>correctly specified and that these executables are<br>present. |

Table 6-2 Oracle agent error messages

Troubleshooting Veritas Cluster Server One agent for Oracle Error messages specific to the Oracle agent 74

| <b>Message</b>                         | <b>Description and solution</b>                                                                                                    |
|----------------------------------------|----------------------------------------------------------------------------------------------------|
| srvctl not found in %s/bin             | The client utility srvctl is not found in the<br>\$ORACLE HOME/bin directory.                                                                         |
|                                        | Solution: Verify that the Oracle home has been<br>correctly specified and that this executable is<br>present.                                         |
| Oracle %s failed to stop               | Warning message to indicate that the following<br>commands were not successful in closing the<br>Oracle instance in the clean or offline entry point: |
|                                        | Shutdown immediate<br>Shutdown abort<br>п                                                                                                    |
| Oracle database % not running          | Warning message to indicate that the database<br>instance was not running even before the clean<br>or offline entry points were executed.             |
|                                        | Solution: No action required.                                                                                                    |
| Oracle (%s) kill TERM %s               | Warning message to indicate that the Oracle<br>processes would be signaled with SIGTERM.                                                              |
|                                        | Solution: No action required.                                                                                                    |
| Oracle (%s) kill KILL %s               | Warning message to indicate that the Oracle<br>processes would be signaled with SIGKILL.                                                              |
|                                        | Solution: No action required.                                                                                                    |
| Database in QUIESCING/QUIESCED<br>mode | Warning message to indicate that database is in<br>QUIESCING or QUIESCED mode.                                                                        |
| Database in RESTRICTED mode            | Warning message to indicate that database is in<br>RESTRICTED mode.                                                                                   |
| Database in SUSPENDED state            | Warning message to indicate that database is in<br>SUSPENDED state.                                                                                   |

Table 6-2 Oracle agent error messages *(continued)*

| Message                                                                                                    | <b>Description and solution</b>                                                                                                    |
|----------------------------------------------------------------------------------------------------|----------------------------------------------------------------------------------------------------|
| Resource %s - monitor procedure did<br>not complete within the expected time.                                           | Refer to Oracle's alert log for more information.                                                                                                    |
|                                                                                                    | When a monitor times out as many times as the<br>value specified, the corresponding resource is<br>brought down by calling the clean entry point.<br>The resource is then marked FAULTED, or it is<br>restarted, depending on the RestartLimit attribute<br>value. |
|                                                                                                    | Solution: Set the FaultOnMonitorTimeouts<br>attribute value to 0 so that the monitor failures<br>are not considered indicative of a resource fault.                                                                                                    |
|                                                                                                    | Another possible reason could be that automatic<br>archiving was not enabled while setting up the<br>database.                                                                                                    |
|                                                                                                    | Solution: Archive the database manually. If<br>automatic archival is enabled, set the<br>LOG_ARCHIVE_START parameter value in the<br>file init.ora to TRUE.                                                                                                    |
| Custom script /opt/VRTSagents/<br>ha/bin/Oracle/start_custom_%s.sql                                                     | The agent could not find the custom script at the<br>specified location to start the database.                                                                                                    |
| does not exist. Will not be able to start<br>the database.                                                              | Solution: Make sure the custom file exists at the<br>specified location and has valid permissions.                                                                                                    |
| Custom script /opt/VRTSagents/<br>ha/bin/Oracle/shut_custom_%s.sql<br>does not exist. Using default shutdown<br>option. | The agent could not find the custom script at the<br>specified location to stop the database.                                                                                                    |
|                                                                                                    | Solution: Make sure the custom file exists and the<br>specified location and has valid permissions.                                                                                                    |
| oraerror.dat did not have records that<br>could be parsed                                                               | The file oraerror.dat is not present or has records<br>in an unsupported format.                                                                                                    |
|                                                                                                    | Solution: Make sure the file exists and has data<br>in the supported format.                                                                                                    |
| <b>Incorrect Monitor Option</b>                                                                                         | The MonitorOption value is less than 0 or greater<br>than 1.                                                                                                    |
|                                                                                                    | Solution: Set the MonitorOption attribute value<br>to $0$ or $1$ .                                                                                                    |

Table 6-2 Oracle agent error messages *(continued)*

| <b>Message</b>                                                                                                    | <b>Description and solution</b>                                                                                                    |  |
|----------------------------------------------------------------------------------------------------|----------------------------------------------------------------------------------------------------|--|
| MonitorOption value not applicable for<br>this Oracle Version                                                                              | The health check monitoring option is selected<br>when Oracle version is not Oracle 10g or later.                                                                    |  |
|                                                                                                    | Solution: Set the MonitorOption value to 0 to<br>select the process check monitoring option.                                                                         |  |
| VCSAgExec returned failure when                                                                                                    | Internal error.                                                                                                    |  |
| trying to execute health check monitor<br>test                                                                                             | Solution: Contact Technical Support for further<br>assistance.                                                                                                    |  |
| VCSAgExec returned failure while                                                                                                    | Internal error.                                                                                                    |  |
| trying to find Oracle version                                                                                                    | Solution: Contact Technical Support for further<br>assistance.                                                                                                    |  |
| One or more of the attributes<br>User:Pword:Table:MonScript are not                                                                        | Detail Monitoring has been enabled but the<br>necessary attributes for detail monitoring have                                                                        |  |
| set correctly. Detail monitoring will not<br>be enabled!! Unset the DetailMonitor<br>attribute if you want to disable<br>DetailMonitoring. | not been set correctly.                                                                                                    |  |
|                                                                                                    | Solution: Set the values of the required attributes<br>for detail monitoring correctly or set<br>DetailMonitor attribute value to 0 to disable detail<br>monitoring. |  |

Table 6-2 Oracle agent error messages *(continued)*

## Error messages specific to the Netlsnr agent

<span id="page-75-0"></span>[Table](#page-75-0) 6-3 lists the Netlsnr agent error messages with the description and a recommended solution, if available.

| <b>Message</b>                 | <b>Description and solution</b>                                                                                                    |
|--------------------------------|----------------------------------------------------------------------------------------------------|
| Cannot open process directory. | The agent could not process the /proc entries in<br>the particular monitor cycle.<br>Solution: No action required.                                                        |
| Listener process % not running | Warning message to indicate that the Listener<br>process was not running even before the clean or<br>offline entry points were executed.<br>Solution: No action required. |

Table 6-3 Netlsnr agent error messages

| <b>Message</b>              | <b>Description and solution</b>                                                                                                    |
|-----------------------------|----------------------------------------------------------------------------------------------------|
| Listener %s kill TERM %s    | Warning message to indicate that the Listener<br>process would be signaled with SIGTERM.<br>Solution: No action required.                                                                       |
| Listener %s kill KILL %s    | Warning message to indicate that the Listener<br>process would be signaled with SIGKILL.<br>Solution: No action required.                                                                       |
| lsnrctl not found in %s/bin | The client utility lsnrctl is not found in the<br>\$ORACLE HOME/bin directory.<br>Solution: Verify that the Oracle home has been<br>correctly specified and that this executable is<br>present. |
| lsnrctl operation timed out | The tnslsnr process does not respond.<br>Solution: Verify the underlying network protocol.                                                                                                    |

Table 6-3 Netlsnr agent error messages *(continued)*

Troubleshooting Veritas Cluster Server One agent for Oracle Error messages specific to the Netlsnr agent 78

## **Appendix**

# Resource type definitions

This appendix includes the following topics:

- About the resource type and attribute [definitions](#page-78-0)
- <span id="page-78-0"></span>■ Oracle [resource](#page-78-1) type
- Netlsnr [resource](#page-85-0) type

### About the resource type and attribute definitions

The resource type represents the VCS One configuration definition of the agent and specifies how the agent is defined in the configuration file main.xml. The Attribute Definitions explain the attributes associated with the agent. The Required attributes explain the attributes that must be configured for the agent to function properly.

<span id="page-78-1"></span>Refer to the sample OracleTypes.*platform*.xml files in /etc/VRTSagents/ha/conf/Oracle directory.

### Oracle resource type

The Oracle agent of the Veritas Cluster Server One agent for Oracle is represented by the Oracle resource type in VCS One.

#### Oracle attribute definitions

Review the description of the Oracle agent attributes. The agent attributes are classified as required, optional, and internal.

[Table](#page-79-0) A-1 lists the required attributes. You must assign values to the required attributes.

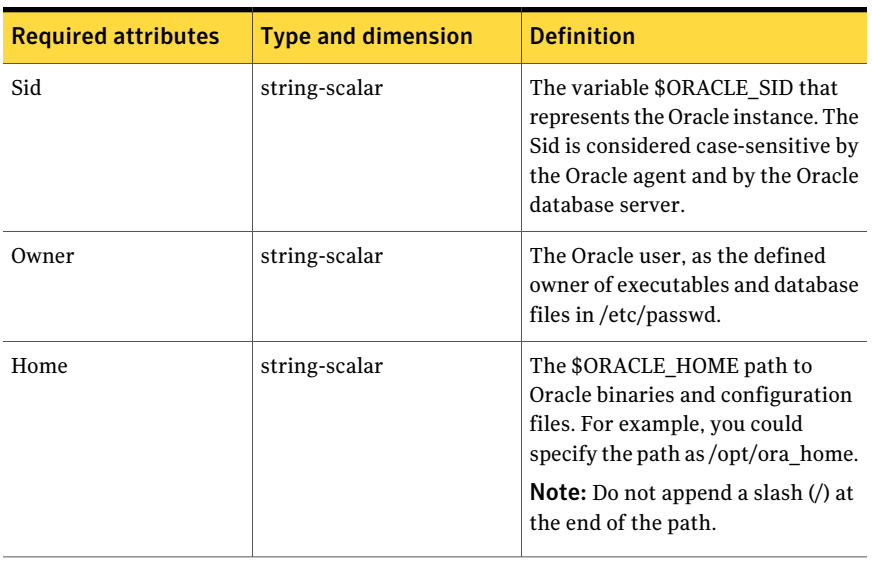

#### <span id="page-79-0"></span>Table A-1 Required attributes for Oracle agent

[Table](#page-80-0) A-2 lists the optional attributes for Oracle agent. You can configure the optional attributes if necessary.

| <b>Optional Attributes</b>         | <b>Type and Dimension</b> | <b>Definition</b>                                                                                                    |
|------------------------------------|---------------------------|----------------------------------------------------------------------------------------------------|
| ContainerOpts<br>(Only Solaris 10) | static-assoc-int          | Container options for Oracle<br>instances running in the context of<br>Solaris containers (zones or<br>projects). This attribute has the<br>following keys, which can take<br>values 0 or 1:<br>■ RunInContainer (RIC)<br>Set the key value as 1 for the<br>Oracle agent to monitor Oracle<br>instances running in the<br>context of Solaris container.<br>Set the key value as 0 if you do<br>not want to run the Oracle<br>resource in the context of<br>Solaris container.<br>Default is 1.<br>$\blacksquare$ PassCInfo (PCI)<br>Set the key value as 1 for the |
|                                    |                           | Oracle resource to get the<br>container information defined<br>in the VCS One service group's<br>ContainerInfo attribute.<br>Set the key value as 0 if you do<br>not want to get the container<br>information.<br>Default is 1.<br>$\blacksquare$ PassLoadInfo (PLI)<br>Set the key value as 1 for the                                                                                                    |
|                                    |                           | Oracle resource to get the load<br>dimensions defined in the VCS<br>One service group's Load<br>attribute.<br>Set the key value as 0 if you do<br>not want to get the load<br>information.<br>Default is 0.<br>See Veritas Cluster Server One<br>User's Guide.                                                                                                    |

<span id="page-80-0"></span>Table A-2 Optional attributes for Oracle agent

| <b>Optional Attributes</b> | <b>Type and Dimension</b> | <b>Definition</b>                                                                                                    |
|----------------------------|---------------------------|----------------------------------------------------------------------------------------------------|
| StartUpOpt                 | string-scalar             | Startup options for the Oracle<br>instance. This attribute can take<br>the following values:                                                                                                    |
|                            |                           | <b>STARTUP</b><br>$\blacksquare$<br><b>STARTUP FORCE</b><br><b>RESTRICTED</b><br>п<br><b>RECOVERDB</b><br>п<br><b>SRVCTLSTART</b><br><b>CUSTOM</b><br>п                                                                                                    |
|                            |                           | Default is STARTUP_FORCE.                                                                                                    |
|                            |                           | See "Startup and shutdown<br>options" on page 16.                                                                                                    |
| ShutDownOpt                | string-scalar             | Shut down options for the Oracle<br>instance. This attribute can take<br>the following values:<br><b>IMMEDIATE</b><br>п<br><b>TRANSACTIONAL</b><br>п<br><b>SRVCTLSTOP</b><br>п<br><b>CUSTOM</b><br>п<br>Default is IMMEDIATE.                                |
|                            |                           | See "Startup and shutdown<br>options" on page 16.                                                                                                    |
| EnvFile                    | string-scalar             | The full path name of the file that<br>is sourced by the entry point<br>scripts. This file contains the<br>environment variables set by the<br>user for the Oracle database server<br>environment such as<br>LD LIBRARY PATH,<br>NLS_DATE_FORMAT, and so on. |
|                            |                           | The syntax for the contents of the<br>file depends on the login shell of<br>Owner. File must be readable by<br>Owner. The file must not contain<br>any prompts for user input.                                                                               |

Table A-2 Optional attributes for Oracle agent *(continued)*

| <b>Optional Attributes</b> | <b>Type and Dimension</b> | <b>Definition</b>                                                                                                    |
|----------------------------|---------------------------|----------------------------------------------------------------------------------------------------|
| Pfile                      | string-scalar             | The name of the initialization<br>parameter file with the complete<br>path of the startup profile.                                                                                                    |
|                            |                           | You can also use the server<br>parameter file. Create a one-line<br>text initialization parameter file<br>that contains only the SPFILE<br>parameter. See the Oracle<br>documentation for more<br>information. |
|                            |                           | See "Using the SPFILE in a VCS One<br>server farm" on page 112.                                                                                                    |
| AutoEndBkup                | integer-scalar            | Setting the AutoEndBkup attribute<br>to a non-zero value takes the<br>datafiles in the database out of the<br>backup mode, during Online.                                                                      |
|                            |                           | Default = $1$                                                                                                    |
|                            |                           | See "Hot backup of Oracle database<br>in VCS One environment"<br>on page 30.                                                                                                    |
| MonitorOption              | integer-scalar            | Monitor options for the Oracle<br>instance. This attribute can take<br>values 0 or 1.                                                                                                    |
|                            |                           | $\Box$ 0 - Process check monitoring<br>(recommended)<br>■ 1 - Health check monitoring                                                                                                    |
|                            |                           | Default = $0$                                                                                                    |
|                            |                           | See "Monitor options for Oracle<br>agent" on page 17.                                                                                                    |

Table A-2 Optional attributes for Oracle agent *(continued)*

| <b>Optional Attributes</b> | <b>Type and Dimension</b> | <b>Definition</b>                                                                                                    |
|----------------------------|---------------------------|----------------------------------------------------------------------------------------------------|
| DetailMonitor              | integer-scalar            | Setting this flag to a non-zero<br>enables detail monitoring for<br>Oracle. The value indicates the<br>number of monitor cycles after<br>which the agent will monitor Oracle<br>in detail. For example, the value 5<br>indicates that the agent will<br>monitor Oracle in detail every five<br>monitor intervals.<br>Note: If you set the AutoEndBkup |
|                            |                           | attribute value to 0, then you must<br>set the DetailMonitor attribute<br>value to 1.<br>Default = $0$                                                                                                    |
| MonScript                  | string-scalar             | Pathname to the script provided for<br>detail monitoring. The default<br>(basic monitoring) is to monitor the<br>database PIDs only.                                                                                                    |
|                            |                           | <b>Note:</b> Detail monitoring is disabled<br>if the value of the attribute<br>MonScript is invalid or is set to an<br>empty string.                                                                                                    |
|                            |                           | The pathname to the supplied<br>detail monitor script is<br>/opt/VRTSagents/ha/<br>bin/Oracle/SqlTest.pl.                                                                                                    |
|                            |                           | MonScript also accepts a pathname<br>relative to /opt/VRTSagents/ha. A<br>relative pathname should start with<br>"./", as in the path<br>./bin/Oracle/SqlTest.pl.                                                                                                    |
| User                       | string-scalar             | Internal database user. Connects to<br>the database for detail monitoring.                                                                                                    |

Table A-2 Optional attributes for Oracle agent *(continued)*

| <b>Optional Attributes</b> | <b>Type and Dimension</b>                                                                                         | <b>Definition</b>                                                                                                    |
|----------------------------|----------------------------------------------------------------------------------------------------|----------------------------------------------------------------------------------------------------|
| Pword                      | string-scalar                                                                                                    | Encrypted password for internal<br>database-user authentication.                                                                                                    |
|                            |                                                                                                    | Encrypt passwords only when<br>entering them using the<br>command-line. Passwords must be<br>encrypted using the VCS One<br>Encrypt utility.                                                               |
|                            |                                                                                                    | See "Encrypting passwords"<br>on page 61.                                                                                                    |
| Table                      | string-scalar                                                                                                    | Table for update by User/Pword.                                                                                                    |
| Encoding<br>string-scalar  | Specifies operating system<br>encoding that corresponds to<br>Oracle encoding for the displayed<br>Oracle output. |                                                                                                    |
|                            |                                                                                                    | For example, if Oracle output is in<br>"JAPANESE JAPAN.JA16EUC," then<br>"eucIP" is the Solaris value for<br>Encoding. Refer to the Oracle and<br>Solaris documentation for<br>respective encoding values. |
|                            |                                                                                                    | Default is "".                                                                                                    |
| AgentDebug                 | boolean-scalar                                                                                                    | Additional debug messages are<br>logged when this flag is set.                                                                                                    |
|                            |                                                                                                    | Default = $0$                                                                                                    |

Table A-2 Optional attributes for Oracle agent *(continued)*

<span id="page-84-0"></span>[Table](#page-84-0) A-3 lists the internal attribute for Oracle agent. This attribute is for internal use only. Symantec recommends not to modify the value of this attribute.

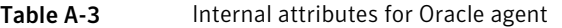

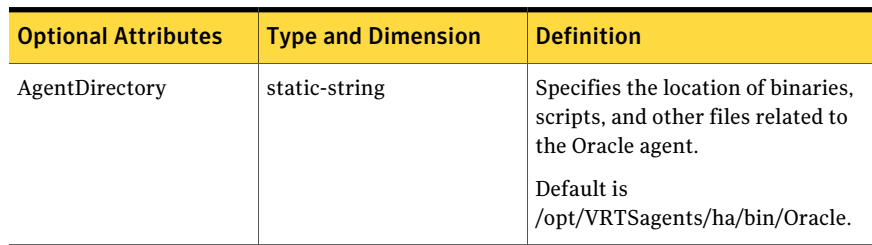

## Netlsnr resource type

<span id="page-85-0"></span>The Netlsnr agent of the Veritas Cluster Server One agent for Oracle is represented by the Netlsnr resource type in VCS One.

### Netlsnr attribute definitions

Review the description of the Netlsnr agent attributes. The agent attributes are classified as required, optional, and internal.

<span id="page-85-1"></span>[Table](#page-85-1) A-4 lists the required attributes for Netlsnr agent. You must assign values to the required attributes.

| <b>Required attributes</b> | <b>Type and dimension</b> | <b>Definition</b>                                                                                                    |
|----------------------------|---------------------------|----------------------------------------------------------------------------------------------------|
| Owner                      | string-scalar             | Oracle user, as the defined owner<br>of executables and database files in<br>/etc/passwd.                                                                                                    |
| Home                       | string-scalar             | The \$ORACLE HOME path to<br>Oracle binaries and configuration<br>files. For example, you could<br>specify the path as /opt/ora home.<br>Do not append a slash $\langle \rangle$ at the end<br>of the path. |

Table A-4 Required attributes for Netlsnr agent

[Table](#page-86-0) A-5 lists the optional attributes for Netlsnr agent. You can configure the optional attributes if necessary.

| <b>Optional attributes</b>         | <b>Type and dimension</b> | <b>Definition</b>                                                                                                    |
|------------------------------------|---------------------------|----------------------------------------------------------------------------------------------------|
| ContainerOpts<br>(Only Solaris 10) | static-assoc-int          | Container options for listener<br>process running in the context of<br>Solaris containers (zones or<br>projects). This attribute has the<br>following keys, which can take<br>values 0 or 1:<br>■ RunInContainer (RIC)<br>Set the key value as 1 for the<br>Netlsnr agent to monitor<br>listener process running in the<br>context of Solaris container.<br>Set the key value as 0 if you do<br>not want to run the Netlsnr<br>resource in the context of<br>Solaris container.<br>Default is 1.<br>$\blacksquare$ PassCInfo (PCI)<br>Set the key value as 1 for the<br>Netlsnr resource to get the |
|                                    |                           | container information defined<br>in the VCS One service group's<br>ContainerInfo attribute.<br>Set the key value as 0 if you do<br>not want to get the container<br>information.<br>Default is 1.<br>$\blacksquare$ PassLoadInfo (PLI)<br>Set the key value as 1 for the<br>Netlsnr resource to get the load<br>dimensions defined in the VCS<br>One service group's Load<br>attribute.<br>Set the key value as 0 if you do<br>not want to get the load<br>information.<br>Default is 0.                                                                                                    |
|                                    |                           | See Veritas Cluster Server One<br>User's Guide.                                                                                                    |

<span id="page-86-0"></span>Table A-5 Optional attributes for Netlsnr agent

| <b>Optional attributes</b> | <b>Type and dimension</b> | <b>Definition</b>                                                                                                    |
|----------------------------|---------------------------|----------------------------------------------------------------------------------------------------|
| TnsAdmin                   | string-scalar             | The \$TNS_ADMIN path to directory<br>in which the Listener configuration<br>file resides (listener.ora).                                                                                                    |
|                            |                           | Default is /var/opt/oracle.                                                                                                    |
| Listener                   | string-scalar             | Name of Listener. The name for<br>Listener is considered<br>case-insensitive by the Netlsnr<br>agent and the Oracle database<br>server.<br>Default is LISTENER.                                                                            |
|                            |                           |                                                                                                    |
| LsnrPwd                    | string-scalar             | The VCS One encrypted password<br>used to stop and monitor the<br>listener. This password is set in the<br>Listener configuration file.                                                                                                    |
|                            |                           | Encrypt passwords only when<br>entering them using the<br>command-line. Passwords must be<br>encrypted using the VCS One<br>Encrypt utility.                                                                                               |
|                            |                           | See "Listener authentication in VCS<br>One environment" on page 29.                                                                                                    |
|                            |                           | See "Encrypting passwords"<br>on page 61.                                                                                                    |
| EnvFile                    | string-scalar             | Specifies the full path name of the<br>file that is sourced by the entry<br>point scripts. This file contains the<br>environment variables set by the<br>user for the Oracle listener<br>environment such as<br>LD_LIBRARY_PATH and so on. |
|                            |                           | The syntax for the contents of the<br>file depends on the login shell of<br>Owner. This file must readable by<br>Owner. The file must not contain<br>any prompts for user input.                                                           |

Table A-5 Optional attributes for Netlsnr agent *(continued)*

| <b>Optional attributes</b> | <b>Type and dimension</b> | <b>Definition</b>                                                                                                    |
|----------------------------|---------------------------|----------------------------------------------------------------------------------------------------|
| MonScript                  | string-scalar             | Pathname to the script provided for<br>detail monitoring. By default, the<br>detail monitoring is enabled to<br>monitor the listerner process.                                                                                                    |
|                            |                           | Note: If the value of the attribute<br>MonScript is set to an empty string,<br>the agent disables detail<br>monitoring.                                                                                                    |
|                            |                           | The pathname to the supplied<br>detail monitoring script is<br>/opt/VRTSagents/ha/<br>bin/Netlsnr/LsnrTest.pl.                                                                                                    |
|                            |                           | MonScript also accepts a pathname<br>relative to /opt/VRTSagents/ha. A<br>relative pathname should start with<br>"./", as in the path<br>./bin/Netlsnr/LsnrTest.pl.                                                                                                    |
| Encoding                   | string-scalar             | Specifies operating system<br>encoding that corresponds to<br>Oracle encoding for the displayed<br>Oracle output. For example, if<br>Oracle output is in<br>"JAPANESE JAPAN.JA16EUC," then<br>"eucJP" is the Solaris value for<br>Encoding. Refer to the Oracle and<br>Solaris documentation for<br>respective encoding values.<br>Default is "". |
| AgentDebug                 | boolean                   | Additional debug messages are<br>logged when this flag is set.<br>Default = $0$                                                                                                    |

Table A-5 Optional attributes for Netlsnr agent *(continued)*

[TableA-6](#page-89-0) lists the internal attribute for Netlsnr agent. This attribute is for internal use only. Symantec recommends not to modify the value of this attribute.

| <b>Optional Attributes</b> | <b>Type and Dimension</b> | <b>Definition</b>                                                                                |
|----------------------------|---------------------------|--------------------------------------------------------------------------------------------------|
| AgentDirectory             | static-string             | Specifies the location of binaries,<br>scripts, and other files related to<br>the Netlsnr agent. |
|                            |                           | Default is<br>/opt/VRTSagents/ha/bin/Netlsnr.                                                    |

<span id="page-89-0"></span>Table A-6 Internal attributes for Netlsnr agent

## Appendix

# Sample configurations

This appendix includes the following topics:

- About the sample [configurations](#page-90-0) for Oracle enterprise agent
- Sample single Oracle instance [configuration](#page-90-1)
- Sample multiple Oracle instances (single listener) [configuration](#page-94-0)
- <span id="page-90-0"></span>■ Sample multiple instance (multiple listeners) [configuration](#page-102-0)
- Sample Oracle [configuration](#page-102-1) with shared server support

## About the sample configurations for Oracle enterprise agent

The sample configuration include descriptions for typical service groups that are configured to monitor the state of Oracle in a VCS One server farm.

See ["Configuring](#page-48-0) Oracle instances in VCS One" on page 49.

The sample dependency graphs depict the resource types, resources, and resource dependencies within the service group.

<span id="page-90-1"></span>Review these dependencies carefully before configuring the agent. For more information about VCS One resource types, see the *Veritas Cluster Server One Bundled Agents Reference Guide*.

## Sample single Oracle instance configuration

[Figure](#page-91-0) B-1 describes a typical service group configured to monitor the state of an Oracle instance in a VCS One server farm.

See "Single Oracle instance [configured](#page-91-1) in Solaris zones" on page 92.

<span id="page-91-0"></span>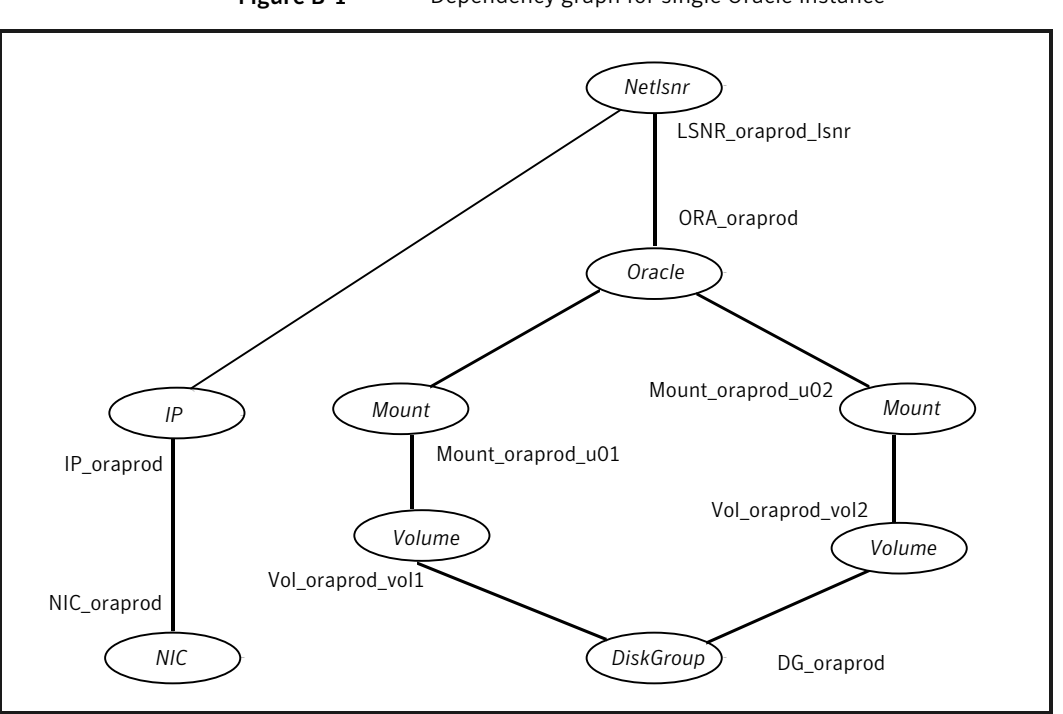

Figure B-1 Dependency graph for single Oracle instance

The shared disk groups and volumes in the server farm are configured as resources of type DiskGroup and Volume respectively. The volumes are mounted using the Mount agent. The virtual IP address for the service group is configured using the IP and NIC resource types. The Oracle server can be started after each of these resources is brought online.

<span id="page-91-1"></span>If your configuration does not use Veritas Volume Manager, use the DiskReservation resource type to configure shared storage instead of the DiskGroup and Volume resource types.

### Single Oracle instance configured in Solaris zones

The following examples describe a typical service group that is configured to monitor the state of an Oracle instance configured in a Solaris zone:

- Zone root on local disk See "Zone root on local disk for single Oracle [instance"](#page-92-0) on page 93.
- Zone root on shared disk See "Zone root on shared disk for single Oracle [instance"](#page-93-0) on page 94.

#### <span id="page-92-0"></span>Zone root on local disk for single Oracle instance

[Figure](#page-92-1) B-2 describes a typical service group in a Solaris zone that is on local disk. If the root file system of a zone is on the local disk of each client system, the file system is mounted when the system is booted. Hence, the service group does not need to have separate DiskGroup and Volume resources for the zone.

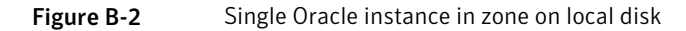

<span id="page-92-1"></span>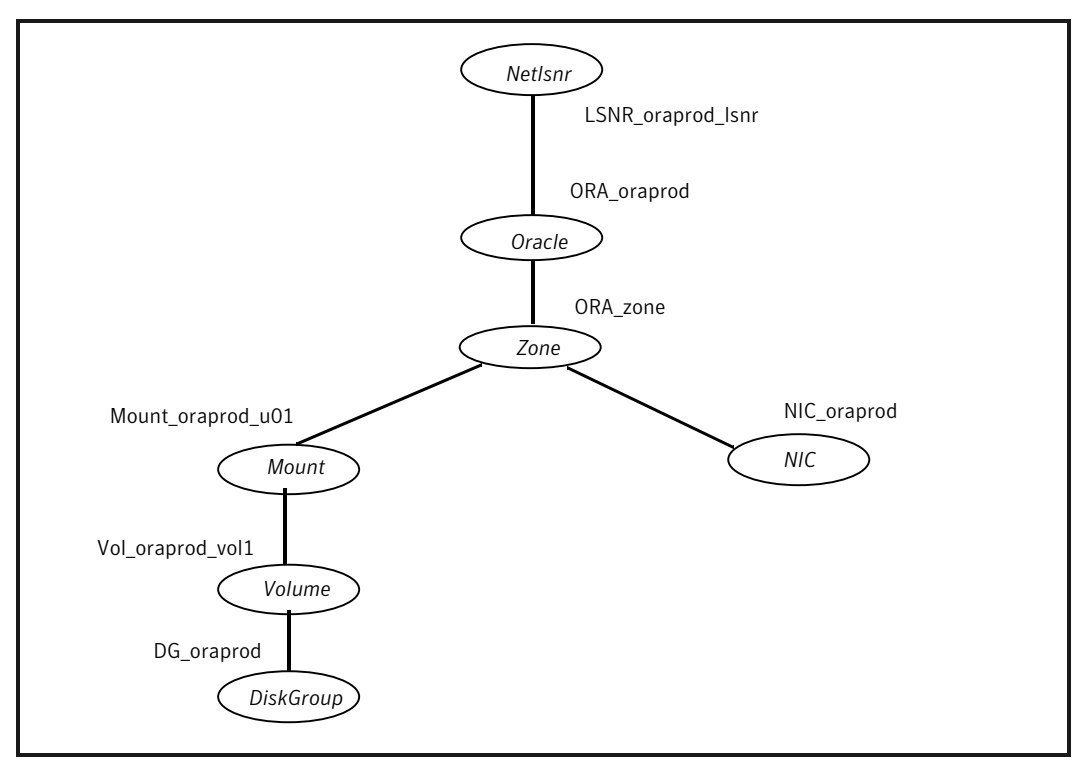

The shared disk groups and volumes in the server farm are configured as resources of type DiskGroup and Volume respectively. The volumes are mounted using the Mount agent. The Solaris zone is monitored through a zone resource, which is dependent on the Mount and NIC resources. The Oracle server can be started after each of these resources is brought online.

If your configuration does not use Veritas Volume Manager, use the DiskReservation resource type to configure shared storage instead of the DiskGroup and Volume resource types.

Make sure that the value of the group-level attribute ContainerInfo and the value of the ContainerOpts attribute are set correctly.

#### <span id="page-93-0"></span>Zone root on shared disk for single Oracle instance

[Figure](#page-93-1) B-3 describes a typical service group in a Solaris zone that is on shared disk. If the root file system of a zone is on a shared disk, the file system should be mounted by VCS One. Hence, separate DiskGroup and Volume resources are required for the zone.

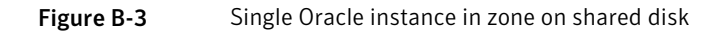

<span id="page-93-1"></span>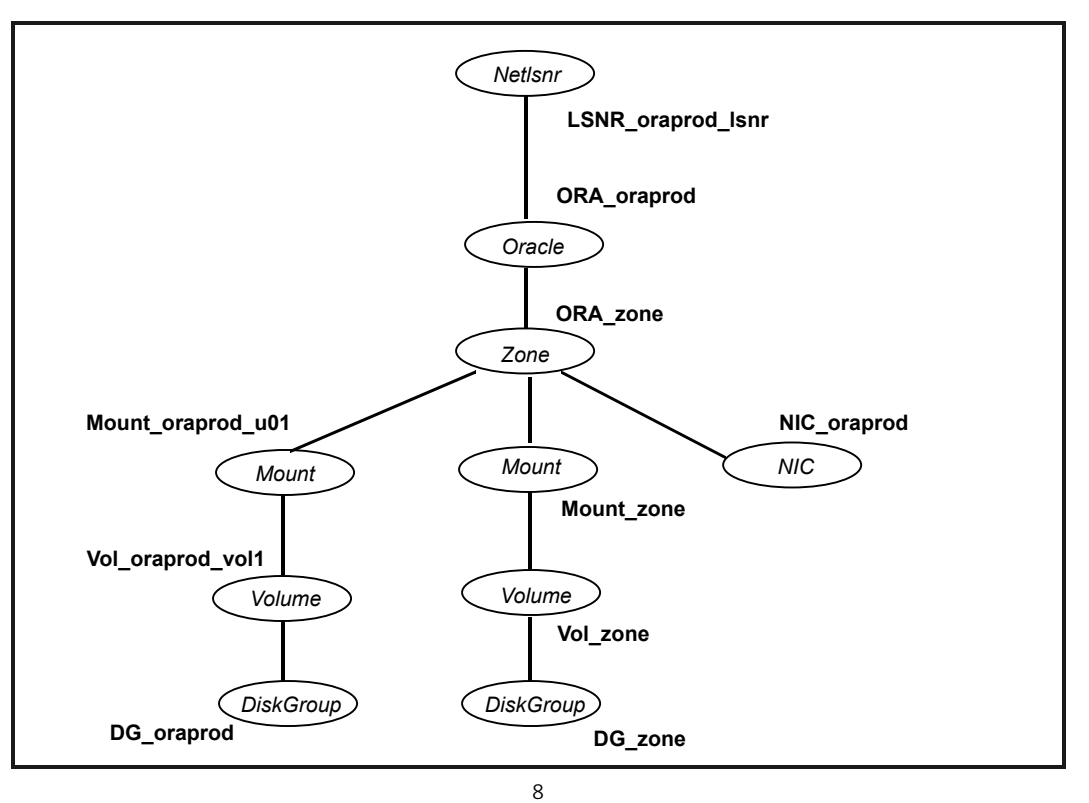

The shared disk groups and volumes in the server farm are configured as resources of type DiskGroup and Volume respectively. The volumes are mounted using the Mount agent. The Solaris zone is monitored through a zone resource, which is dependent on the Mount and NIC resources. The Oracle server can be started after each of these resources is brought online.

If your configuration does not use Veritas Volume Manager, use the DiskReservation resource type to configure shared storage instead of the DiskGroup and Volume resource types.

Make sure that the value of the group-level attribute ContainerInfo and the value of the ContainerOpts attribute are set correctly.

#### Oracle instance in the context of project

[Figure](#page-94-1) B-4 describes a typical service group configured to monitor the state of an Oracle instance running in the context of a Solaris project.

Figure B-4 Single Oracle instance running in the context of Solaris project

<span id="page-94-1"></span>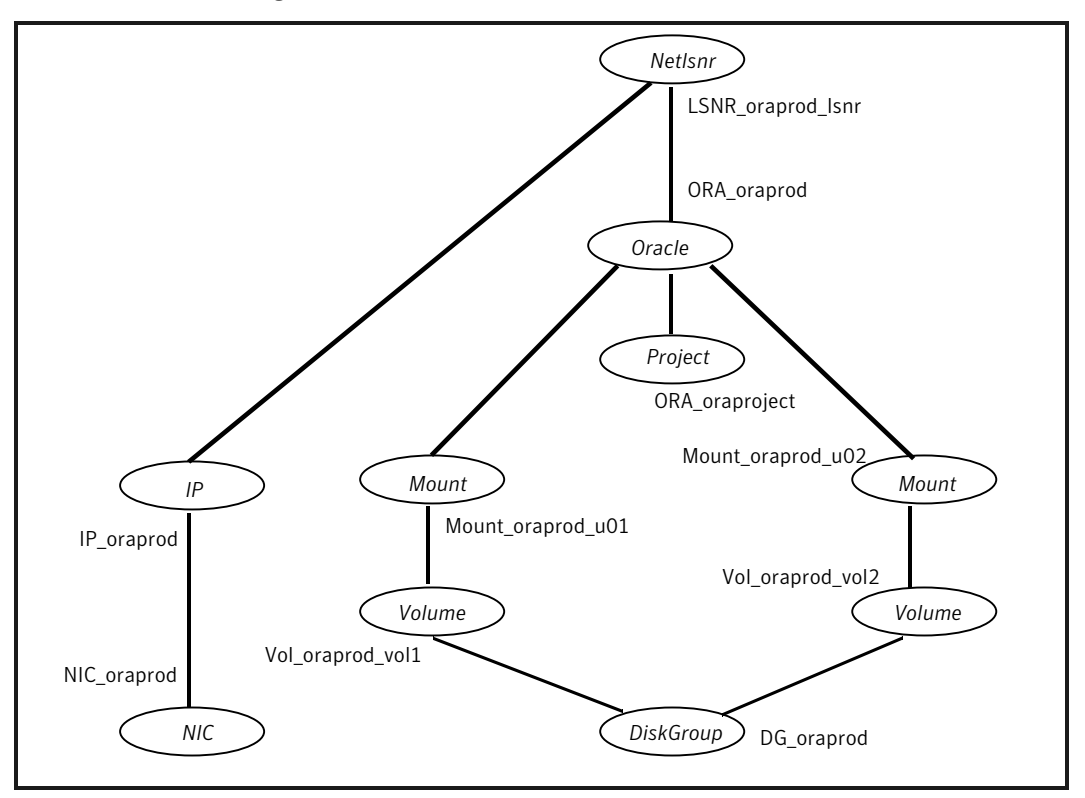

<span id="page-94-0"></span>The Solaris project is monitored through a project resource.

## Sample multiple Oracle instances (single listener) configuration

[Figure](#page-95-0) B-5 describes a typical VCS One configuration to monitor two Oracle instances sharing a listener. This configuration has a service group for each Oracle instance. The Listener too is configured in a separate service group.

See "Multiple Oracle instances (single listener) [configured](#page-97-0) in Solaris zones" on page 98.

<span id="page-95-0"></span>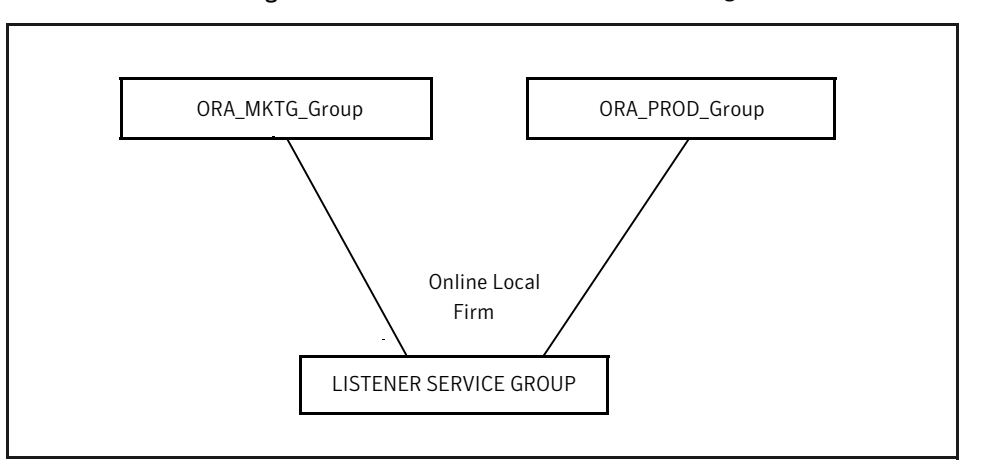

Figure B-5 Two Oracle instances sharing a listener

The Oracle service groups are made dependent on the Listener service group using an Online Local Firm dependency.

[Figure](#page-96-0) B-6 shows the dependency graph for one of the Oracle instances in the VCS One configuration. In the Oracle service group, the shared disk groups and volumes in the server farm are configured as resources of type DiskGroup and Volume respectively. The volumes are mounted using the Mount agent.

<span id="page-96-0"></span>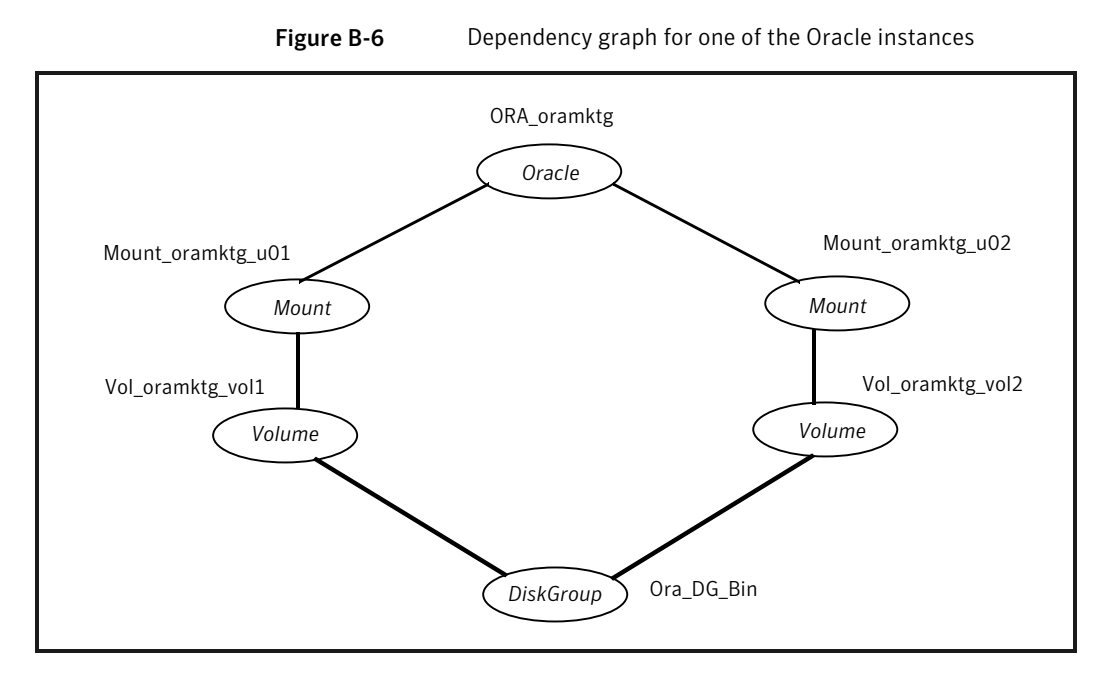

[Figure](#page-97-1) B-7 shows the dependency graph for the listener that the two Oracle instances share in the VCS One configuration. In the Listener service group, the virtual IP address is configured using the IP and NIC resource types. The Listener can be started after the IP and NIC resources are brought online.

#### Sample configurations Sample multiple Oracle instances (single listener) configuration 98

<span id="page-97-1"></span>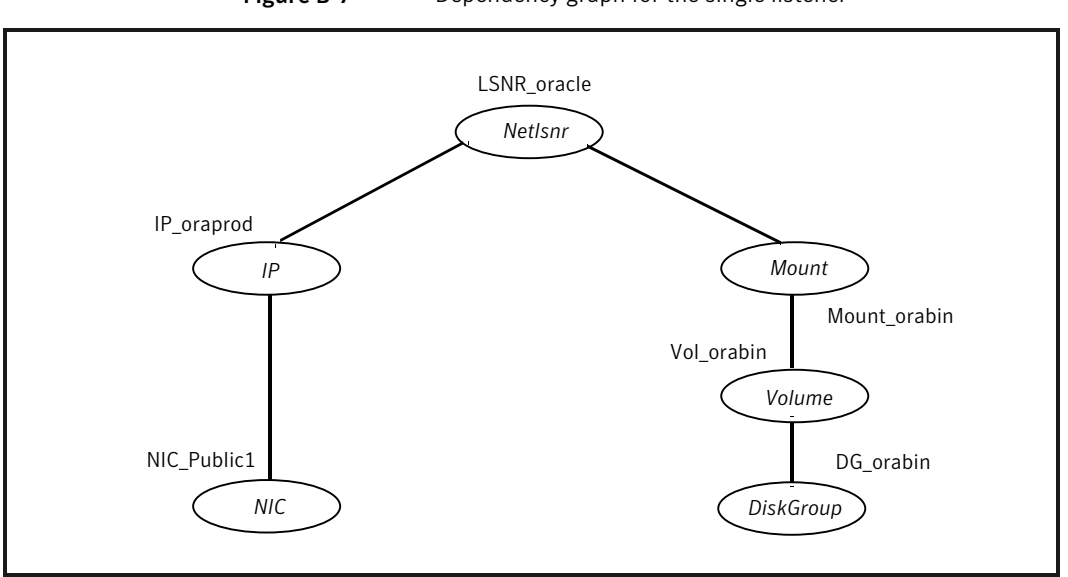

Figure B-7 Dependency graph for the single listener

The Oracle server can be started after the Listener service group and the resources in the Oracle service group are brought online.

If your configuration does not use Veritas Volume Manager, use the DiskReservation resource type to configure shared storage instead of the DiskGroup and Volume resource types.

<span id="page-97-0"></span>Note: In this case, make sure you have modified all proper system files, such as /etc/system, /etc/passwd, /etc/group, and /etc/shadow to support multiple databases. Pay particular attention to system requirements like physical memory and shared memory segment availability. Also ensure a single system is capable of sustaining a multiple instance load in the event of a server failure and extended operation on the backup server.

### Multiple Oracle instances (single listener) configured in Solaris zones

The following examples describe a typical service group configured to monitor the state of multiple Oracle instances configured in a Solaris zone:

- Zone root on local disk See "Zone root on local disk for multiple Oracle [instances"](#page-98-0) on page 99.
- Zone root on shared disk See "Zone root on shared disk for multiple Oracle [instances"](#page-100-0) on page 101.

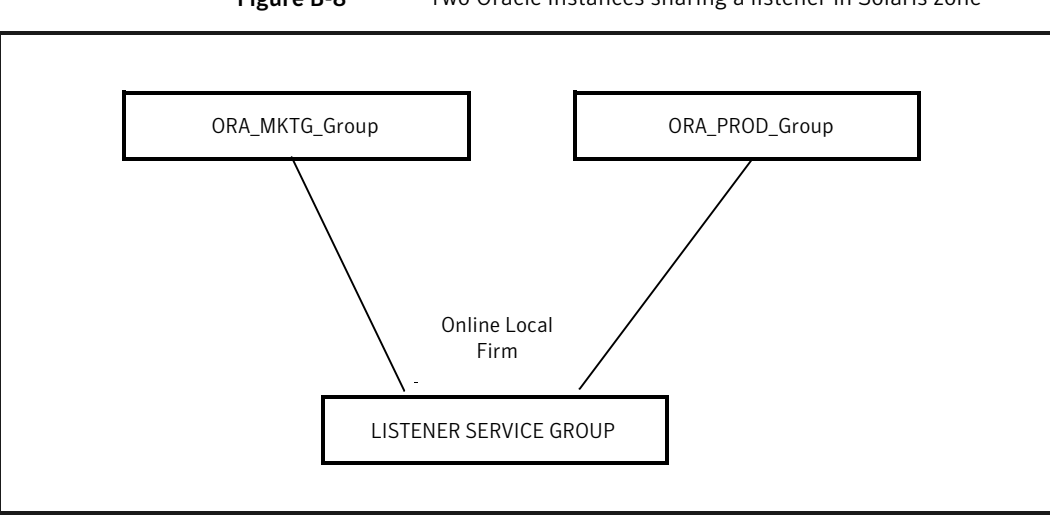

Figure B-8 Two Oracle instances sharing a listener in Solaris zone

<span id="page-98-0"></span>The Oracle service groups are made dependent on the Listener service group using an Online Local Firm dependency.

#### Zone root on local disk for multiple Oracle instances

If the root file system of a zone is on the local disk of each client system, the file system is mounted when the system is booted. Hence, the service group does not need to have separate DiskGroup and Volume resources for the zone.

In the Oracle service group, the shared disk groups and volumes in the server farm are configured as resources of type DiskGroup and Volume respectively. The volumes are mounted using the Mount agent. The Solaris zone is monitored through a zone resource, which is dependent on the Mount and NIC resources.

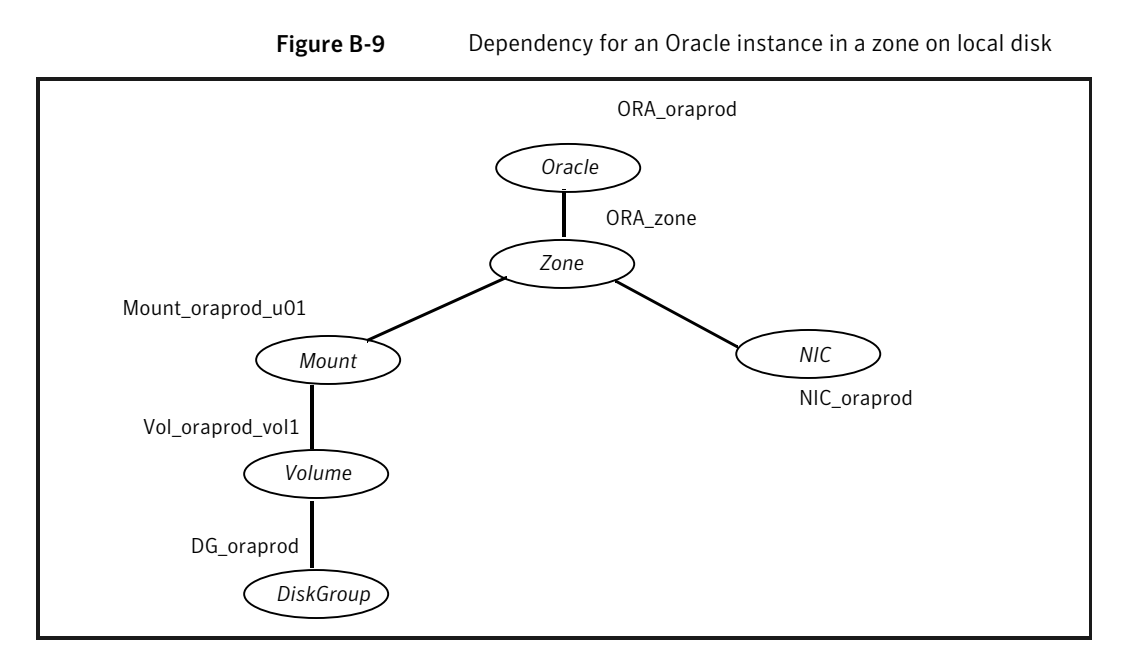

In the Listener service group, the Listener resource is dependent on the zone resource. The Listener can be started after the zone resource is brought online.

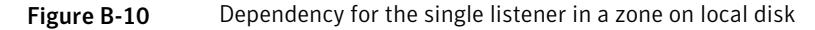

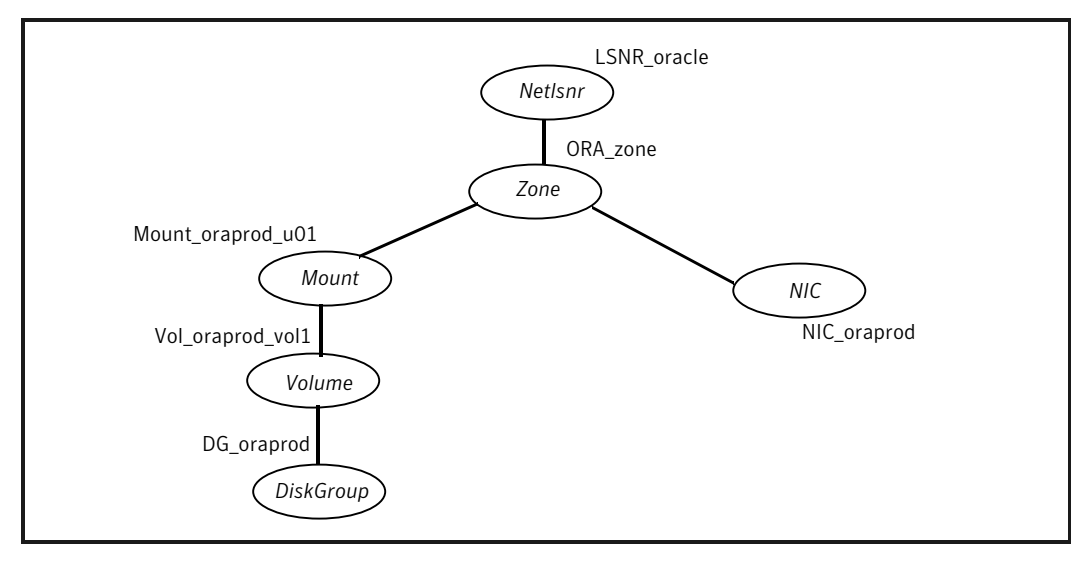

The Oracle server can be started after the Listener service group and the resources in the Oracle service group are brought online.

If your configuration does not use Veritas Volume Manager, use the DiskReservation resource type to configure shared storage instead of the DiskGroup and Volume resource types.

Make sure that the value of the group-level attribute ContainerInfo and the value of the ContainerOpts attribute are set correctly.

Note: In this case, make sure you have modified all proper system files, such as /etc/system, /etc/passwd, /etc/group, and /etc/shadow to support multiple databases. Pay particular attention to system requirements like physical memory and shared memory segment availability. Also ensure a single system is capable of sustaining a multiple instance load in the event of a server failure and extended operation on the backup server.

#### <span id="page-100-0"></span>Zone root on shared disk for multiple Oracle instances

If the root file system of a zone is on a shared disk, the file system should be mounted by VCS One. Hence, separate DiskGroup and Volume resources are required for the zone.

In the Oracle service group, the shared disk groups and volumes in the server farm are configured as resources of type DiskGroup and Volume respectively. The volumes are mounted using the Mount agent. The Solaris zone is monitored through a zone resource, which is dependent on the Mount and NIC resources.

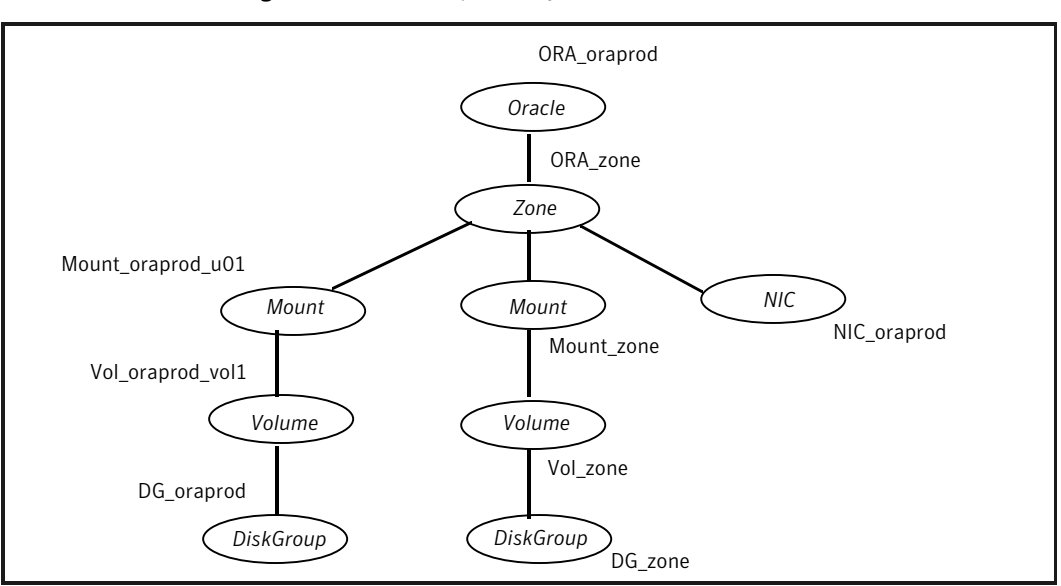

Figure B-11 Dependency for an Oracle instance in a zone on shared disk

In the Listener service group, the Listener resource is dependent on the zone resource. The Listener can be started after the zone resource is brought online.

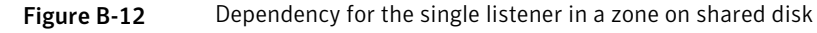

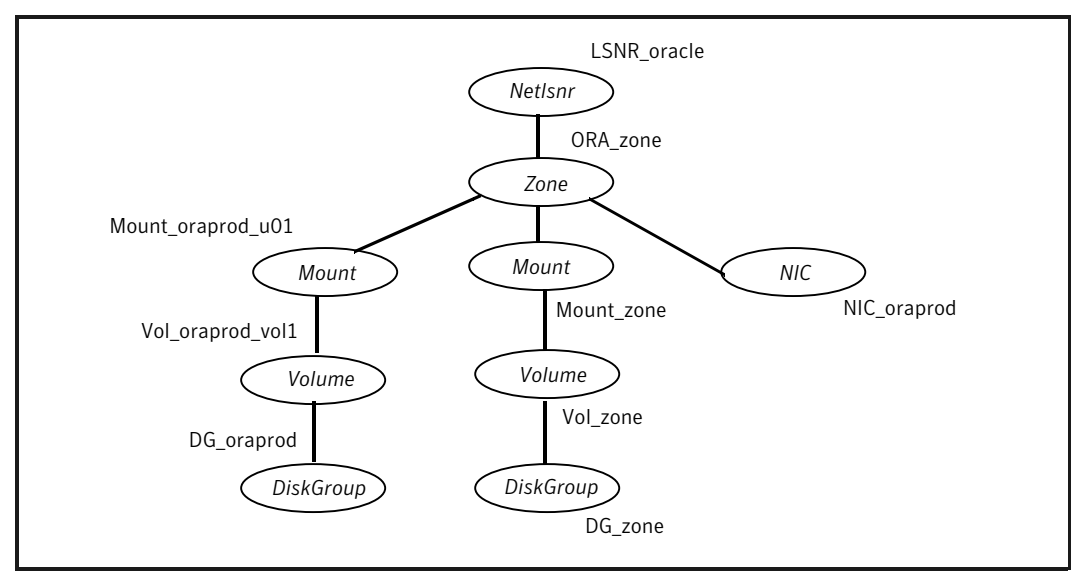

The Oracle server can be started after the Listener service group and the resources in the Oracle service group are brought online.

If your configuration does not use Veritas Volume Manager, use the DiskReservation resource type to configure shared storage instead of the DiskGroup and Volume resource types.

Make sure that the value of the group-level attribute ContainerInfo and the value of the ContainerOpts attribute are set correctly.

<span id="page-102-0"></span>Note: In this case, make sure you have modified all proper system files, such as /etc/system, /etc/passwd, /etc/group, and /etc/shadow to support multiple databases. Pay particular attention to system requirements like physical memory and shared memory segment availability. Also ensure a single system is capable of sustaining a multiple instance load in the event of a server failure and extended operation on the backup server.

## Sample multiple instance (multiple listeners) configuration

<span id="page-102-1"></span>This configuration has several single-instance configurations. Each Oracle instance is configured in a separate service group. The resource dependencies are similar to the single Oracle instance configuration.

See "Sample single Oracle instance [configuration"](#page-90-1) on page 91.

## Sample Oracle configuration with shared server support

[Figure](#page-103-0) B-13 describes a typical service group configured to monitor Oracle with shared server support.

You can also configure Oracle instances with shared server support in Solaris zones.

See "Oracle instance with shared server support [configured](#page-103-1) in Solaris zones" on page 104.

#### Sample configurations Sample Oracle configuration with shared server support 104

<span id="page-103-0"></span>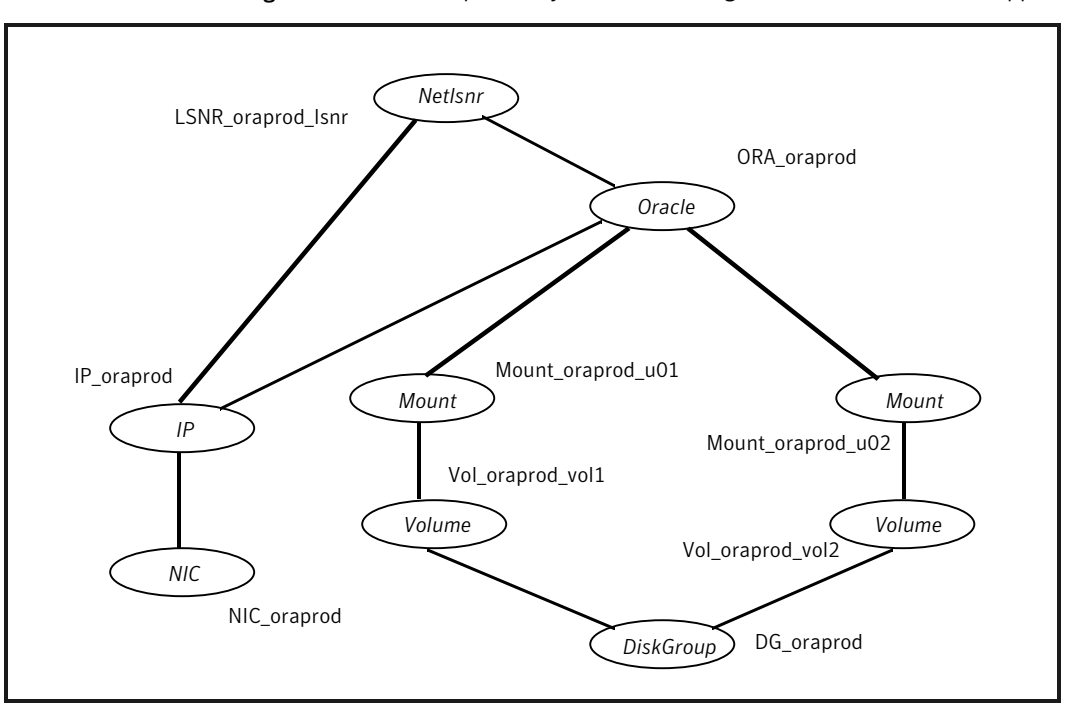

Figure B-13 Dependency for Oracle configured with shared server support

The shared disk groups and volumes in the server farm are configured as resources of type DiskGroup and Volume respectively. The volumes are mounted using the Mount agent. The virtual IP address for the service group is configured using the IP and NIC resource types. The Oracle server can be started after each of these resources is brought online.

<span id="page-103-1"></span>If your configuration does not use Veritas Volume Manager, use the DiskReservation resource type to configure shared storage instead of the DiskGroup and Volume resource types.

#### Oracle instance with shared server support configured in Solaris zones

The following examples describe a typical service group configured to monitor Oracle with shared server support configured in a Solaris zone:

- Zone root on local disk See "Zone root on local disk for Oracle instance with shared server [support"](#page-104-0) on page 105.
- Zone root on shared disk

See "Zone root on shared disk for Oracle instance with shared server [support"](#page-105-0) on page 106.

#### <span id="page-104-0"></span>Zone root on local disk for Oracle instance with shared server support

If the root file system of a zone is on the local disk of each client system, the file system is mounted when the system is booted. Hence, the service group does not need to have separate DiskGroup and Volume resources for the zone.

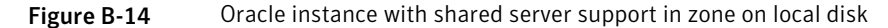

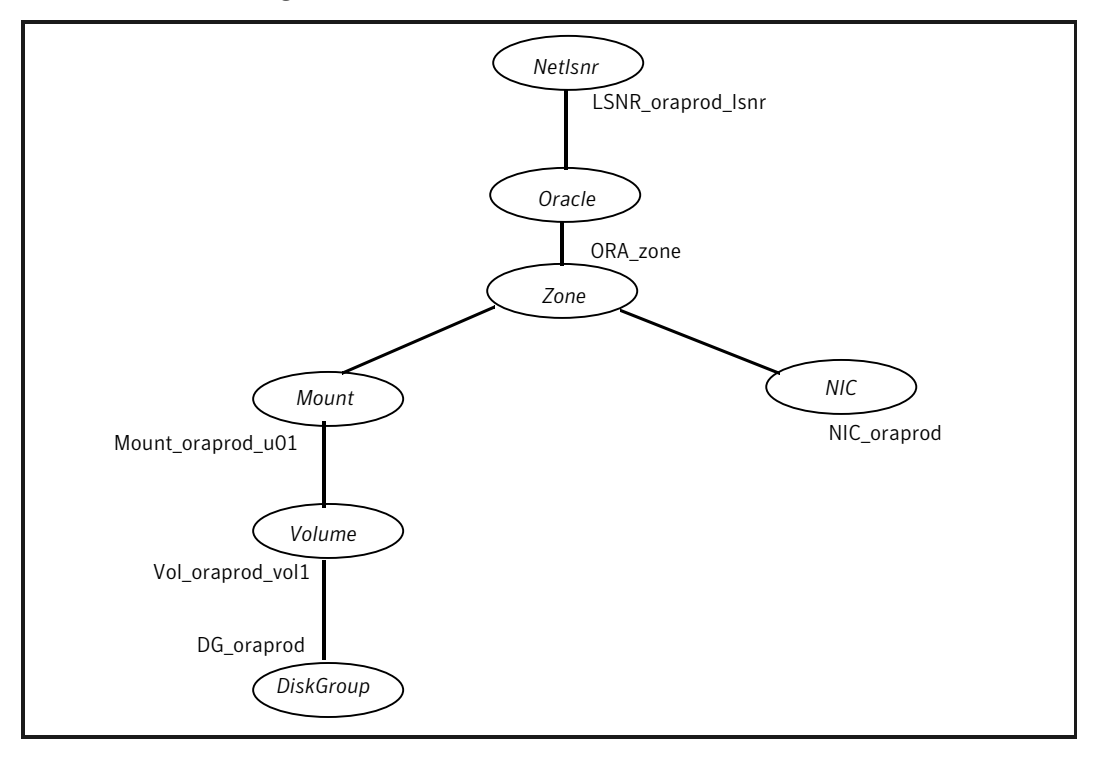

The shared disk groups and volumes in the server farm are configured as resources of type DiskGroup and Volume respectively. The volumes are mounted using the Mount agent. The Solaris zone is monitored through a zone resource, which is dependent on the Mount and NIC resources. The Oracle server can be started after each of these resources is brought online.

If your configuration does not use Veritas Volume Manager, use the DiskReservation resource type to configure shared storage instead of the DiskGroup and Volume resource types.

<span id="page-105-0"></span>Make sure that the value of the group-level attribute ContainerInfo and the value of the ContainerOpts attribute are set correctly.

#### Zone root on shared disk for Oracle instance with shared server support

If the root file system of a zone is on a shared disk, the file system should be mounted by VCS One. Hence, separate DiskGroup and Volume resources are required for the zone.

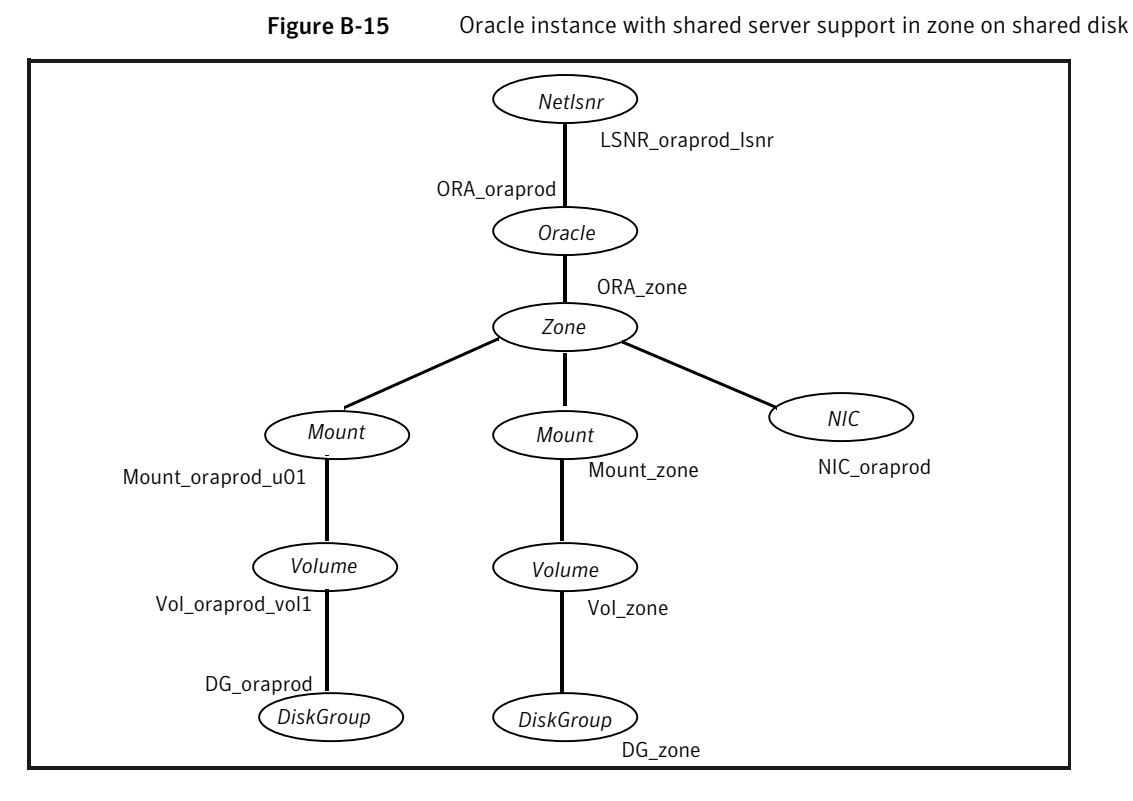

The shared disk groups and volumes in the server farm are configured as resources of type DiskGroup and Volume respectively. The volumes are mounted using the Mount agent. The Solaris zone is monitored through a zone resource, which is dependent on the Mount and NIC resources. The Oracle server can be started after each of these resources is brought online.

If your configuration does not use Veritas Volume Manager, use the DiskReservation resource type to configure shared storage instead of the DiskGroup and Volume resource types.

Make sure that the value of the group-level attribute ContainerInfo and the value of the ContainerOpts attribute are set correctly.

Sample configurations 108

Sample Oracle configuration with shared server support
# Appendix

# Best practices

<span id="page-108-0"></span>This appendix includes the following topics:

■ Best practices for multiple Oracle instance [configurations](#page-108-0)

# Best practices for multiple Oracle instance configurations

Review some of the best practices for using multiple Oracle instances in a VCS One environment:

- For each SID to be configured, create UNIX accounts with DBA privileges.
- Make sure that each Oracle instance has a separate disk group and is configured as a separate service group.
- Define the system parameters such that the allocation of semaphore and shared memory is appropriate on all systems.
- Use a dedicated set of binaries for each Oracle instance, even if each instance uses the same Oracle version.
- If your configuration uses the same Oracle version for all instances, install a version on the root disk or preferably on a secondary disk. Locate the pfiles in the default location and define several listener processes to ensure clean failover.
- If your configuration has different versions of Oracle, create a separate \$ORACLE\_HOME for each Oracle version.
- Follow the Optimal Flexible Architecture (OFA) standard (/uxx/<SID>). In VCS One configurations, you could adapt the standard to make it more application-specific. For example, /app/uxx/<SID>.
- Listeners accompanying different versions of Oracle may not be backward-compatible. So, if you want to create a single listener.ora file, you

must verify that the listener supports the other versions of Oracle in the server farm. You must also create a separate Envfile for each version of Oracle.

- Make sure that each listener listens to a different virtual address. Also, assign different names to listeners and make sure that they do not listen to the same port.
- The pfiles must be coordinated between systems. For the same instance of a database, ensure that the pfiles referenced are identical across the client systems.

# Appendix

# Using the SPFILE in a VCS One server farm for Oracle

This appendix includes the following topics:

- About the Oracle [initialization](#page-110-0) parameter files
- <span id="page-110-0"></span>**Starting an Oracle [instance](#page-110-1)**
- Using the [SPFILE](#page-111-0) in a VCS One server farm

# <span id="page-110-2"></span>About the Oracle initialization parameter files

Oracle versions earlier to Oracle9i used an initialization file init*SID*.ora, a text file, to start database instances. Changes that were applied to instance parameters during a database session were not saved to the file. You had to manually apply them to the initialization file.

<span id="page-110-1"></span>Oracle9i introduced the SPFILE, which is a binary file stored on the database server. With this feature, changes to the instance parameters can be set to be persistent across all startup and shutdown procedures.

# Starting an Oracle instance

For versions above Oracle9i, you can start an Oracle instance in the following ways:

- Using the default SPFILE spfile*SID*.ora
- Using the default init.ora file init*SID*.ora
- By specifying an initialization file init.ora
- By specifying an SPFILE in the initialization file init.ora

When you run the startup command without a PFILE clause, Oracle reads the initialization parameters from the SPFILE. On AIX, HP-UX, Linux, and Solaris platforms, the default location for the SPFILE or PFILE is \$ORACLE\_HOME/dbs.

Oracle locates the initialization parameter file by examining file names in the following order:

- SPFILE*SID*.ora
- SPFILE.ora
- <span id="page-111-0"></span>■ init*SID*.ora

# Using the SPFILE in a VCS One server farm

When using the Veritas Cluster Server One agent for Oracle, you can start a database instance by specifying a PFILE. If you do not specify the PFILE, the database instance starts up using the default SPFILE.

The agent attribute Pfile must specify the location of the PFILE. If your configuration uses the SPFILE, the contents of the PFILE must specify the location of the SPFILE, which must be created from the PFILE.

Note: If you want the SPFILE's session parameter changes be persistent across an instance failover, then Symantec recommends you to save the SPFILE on shared storage.

# <span id="page-111-1"></span>Specifying the SPFILE location in the PFILE

To specify the location of the SPFILE in a PFILE, create a PFILE and specify the following entry in the PFILE:

SPFILE = *spfile\_location*

The variable *spfile\_location* represents the complete path of the SPFILE. For example:

SPFILE = /database/startup/spfileora1.ora

In this case, to start the database use the following command:

startup pfile=*location\_of\_pfile*

# <span id="page-112-0"></span>Creating the SPFILE from a PFILE

The SPFILE must be created from the PFILE. You must have the sysdba or the sysoper system privileges to create an SPFILE.

You can run the following command to create the SPFILE:

CREATE SPFILE [= *spfile\_name*] FROM PFILE [= *pfile\_name* ];

If you do not specify the complete path for the SPFILE, this command creates an SPFILE at the default location (\$ORACLE\_HOME/dbs on AIX, HP-UX, Linux, and Solaris).

Using the SPFILE in a VCS One server farm for Oracle Using the SPFILE in a VCS One server farm 114

# Index

# **Symbols**

\$ORACLE\_HOME limitation for [29](#page-28-0) location [27](#page-26-0) on local disk [27](#page-26-1) on shared disk [27](#page-26-2)

# **A**

agent operations Netlsnr agent [22](#page-21-0) Oracle agent [15](#page-14-0) attribute definitions Netlsnr agent [86](#page-85-0) Oracle agent [79](#page-78-0)

## **B**

basic monitoring [17](#page-16-0) health check [17](#page-16-0) process [17](#page-16-0)

# **C**

configuration modifying [70](#page-69-0) typical setup [22](#page-21-1) configuration files [91](#page-90-0) core files location of [28](#page-27-0) cssd daemon [36](#page-35-0) disabling [36](#page-35-1) on Solaris 10 [36](#page-35-2) on Solaris 9 and below [36](#page-35-3)

## **D**

database tablespaces [28](#page-27-1) detail monitoring [17](#page-16-0) about [62](#page-61-0) disabling for Netlsnr [66](#page-65-0) disabling for Oracle [65](#page-64-0) enabling for Netlsnr [66](#page-65-1) enabling for Oracle [65](#page-64-0)

detail monitoring *(continued)* setting up [62](#page-61-0)

#### **E**

encrypting passwords [61](#page-60-0) enterprise agent about [11](#page-10-0) configuring using command-line [59](#page-58-0) disabling [45](#page-44-0) error messages [71](#page-70-0) modifying configuration [70](#page-69-0) removing [46](#page-45-0) troubleshooting [71](#page-70-1) typical setup [22](#page-21-1) error messages [71](#page-70-0)

## **F**

failover [13](#page-12-0)

#### **H**

haencrypt utility [61](#page-60-0) health check APIs [17](#page-16-0) health check monitoring [17](#page-16-0) hot backup [30](#page-29-0)

#### **M**

message log [71](#page-70-0) monitoring basic [17](#page-16-0) detail [17](#page-16-0) monitoring options [13](#page-12-0)

#### **N**

Netlsnr agent attribute definitions [86](#page-85-0) operations [22](#page-21-0) resource type [86](#page-85-1) Netlsnr agent attributes AgentDebug [86](#page-85-0)

Netlsnr agent attributes *(continued)* AgentDirectory [86](#page-85-0) Encoding [86](#page-85-0) EnvFile [86](#page-85-0) Home [86](#page-85-0) Listener [86](#page-85-0) LsnrPwd [86](#page-85-0) MonScript [86](#page-85-0) Owner [86](#page-85-0) TnsAdmin [86](#page-85-0) NLS information defining [30](#page-29-1)

**O**

operations Netlsnr agent [22](#page-21-0) Oracle agent [15](#page-14-0) Oracle database tablespaces [28](#page-27-1) error handling [19](#page-18-0) installing [25](#page-24-0) multiple instances [28](#page-27-2) shutdown options [16](#page-15-0) startup options [16](#page-15-0) supported configurations [49](#page-48-0) Oracle agent attribute definitions [79](#page-78-0) operations [15](#page-14-0) resource type [79](#page-78-1) Oracle agent attributes AgentDebug [79](#page-78-0) AgentDirectory [79](#page-78-0) AutoEndBkup [79](#page-78-0) ContainerOpts [79,](#page-78-0) [86](#page-85-0) DetailMonitor [79](#page-78-0) Encoding [79](#page-78-0) EnvFile [79](#page-78-0) Home [79](#page-78-0) MonitorOption [79](#page-78-0) MonScript [79](#page-78-0) Owner [79](#page-78-0) Pfile [79](#page-78-0) Pword [79](#page-78-0) ShutDownOpt [79](#page-78-0) Sid [79](#page-78-0) StartUpOpt [79](#page-78-0) Table [79](#page-78-0) User [79](#page-78-0)

Oracle configuration multiple instances (multiple listeners) [53](#page-52-0) multiple instances (single listener) [95](#page-94-0) single instance [91](#page-90-1) Oracle database hot backup [30](#page-29-0)

#### **P**

passwords encrypting [61](#page-60-0) process monitoring [17](#page-16-0)

#### **R**

resource type Netlsnr [86](#page-85-1) Oracle [79](#page-78-1)

## **S**

sample configuration files [91](#page-90-0) sample Oracle configuration [22](#page-21-1) service group switching [69](#page-68-0) taking offline [68](#page-67-0) shutdown options [16](#page-15-0) Solaris 10 zones [14](#page-13-0) Solaris Resource Manager with Solaris 10 [14](#page-13-1) SPFILE creating [113](#page-112-0) location of [112](#page-111-1) using in VCS One [111](#page-110-2) startup options [16](#page-15-0) switching service group [69](#page-68-0)

## **T**

troubleshooting [71](#page-70-1)

#### **Z**

zones with Solaris 10 [14](#page-13-0)